# **Lesen Sie dieses zuerst !**

#### **Hilfe ?**

Falls Sie in der Bedienungsanleitung keine Antworten auf Ihre Fragen finden sollten, oder die genannten 'Nützliche Hinweise' Ihre Probleme nicht lösen, dann können Sie beim örtlichen Philips Info- oder Service Center anrufen. Siehe dazu auch die beiliegende World-Wide Guarantee Broschüre. Bitte halten Sie die Produktbezeichnung und Modellnummer bereit - welche Sie an der Rückwand des Fernsehgerätes oder an der Verpackung finden - bevor Sie bei der Hotline anrufen.

Produktbezeichnung: 32PF9967D/10; 42PF9967D/10; 50PF9967D/10 Modellnummer:

#### **Pflege des Bildschirms**

Den Bildschirm nicht mit harten Gegenständen berühren, drücken oder reiben, da dieses zu dauerhafter Beschädigung des Bildschirms führen kann. Nicht mit chemisch behandelten Staubtüchern abreiben. Den Bildschirm nicht mit bloßen Händen oder speckiger Kleidung berühren (einige Schönheitsmittel sind für den Bildschirm schädlich). Bevor der Bildschirm gereinigt wird, den Netzstecker ziehen.

Wenn der Bildschirm staubig ist, bitte z.B. mit einem Mikrofasertuch oder einem feuchten Ledertuch vorsichtig abreiben. Kein Aceton,Toluol oder Alkohol verwenden.

Keine flüssigen Reinigungsmittel oder Sprays verwenden.Wassertropfen und Speichel so schnell wie möglich abwischen; ihr längerer Kontakt mit dem Bildschirm können Deformierungen und Farbfehler verursachen.

#### **Hinweis für Recycling**

R Die Verpackung dieses Gerätes ist wiederverwendbar (recycelbar). Die örtlichen Behörden informieren sie über eine vorschriftsmäßige Entsorgung.

#### **Entsorgung Ihres Altgerätes**

Ihr Gerät wurde aus hochwertigen Materialien und Bauteilen hergestellt, die aufbereitet und wieder verwendet werden können.

Wenn dieses Symbol mit der durchgekreuzten Mülltonne auf Rädern vorfinden, wurde das produkt nach der EU-Richtlinie 2002/976/EC gefertigt.

 $\boldsymbol{\mathsf{X}}$ Bitte informieren Sie sich über die jeweiligen örtlichen Sammelsysteme für elektrische und elektronische Geräte. Bitte befolgen Sie die örtlichen Bestimmungen und entsorgen Sie Ihre Altgeräte nicht über den normalen Hausmüll. Die vorschriftsmäßige Entsorgung Ihres Altgerätes schützt die Umwelt und die Gesundheit der Menschen.

ry DONO

*Die EasyLink-Wahlmöglichkeiten stützen sich auf das Prinzip der "Bedienung mittels einer einzigen Taste". Das bedeutet, daß eine bestimmte Anzahl aufeinanderfolgender Handlungen zur gleichen Zeit durchgeführt werden, z.B. sowohl am Fernsehgerät wie auch am Videorecorder, wenn beide mit einer EasyLink-Steuerung versehen und über ein Euro-A/V-Kabel, das mit dem Videorecorder geliefert wird, verbunden sind.*

# **Inhaltsverzeichnis**

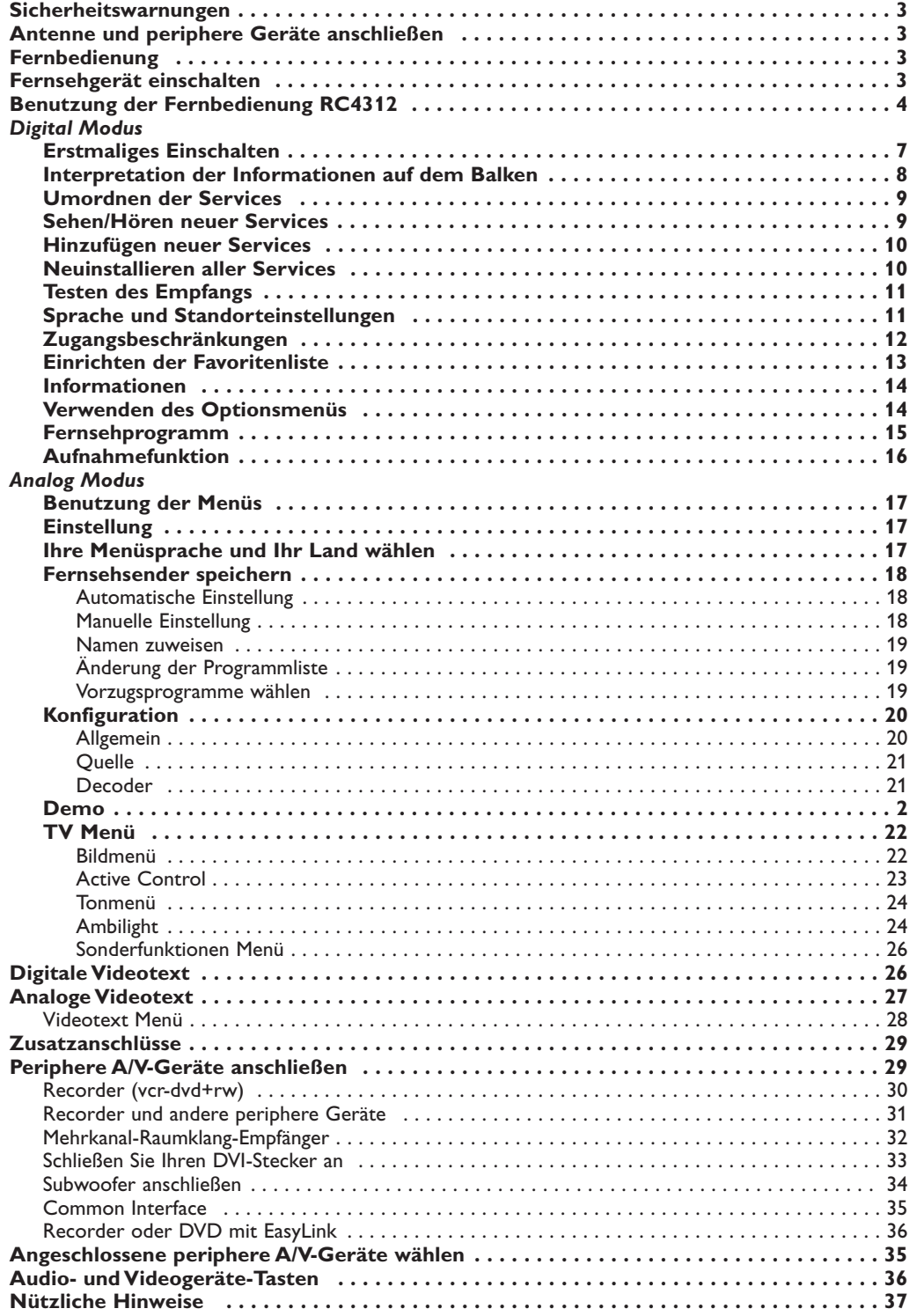

#### **Sicherheitswarnungen**

#### **Stecken Sie den Stecker nicht in eine Wandsteckdose oder hängen Sie das Fernsehgerät nicht an die Wand, bevor alle Anschlüsse ausgeführt wurden.**

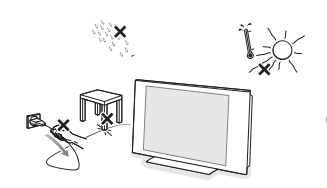

& **Anweisungen für Wandbefestigung / Tischständer**

Anweisungen für die Montage des mitgelieferten Ständers und/oder Wandbefestigungswinkels finden Sie im mitgelieferten separaten Prospekt. Sorgen Sie dafür, dass der Winkel fest genug in der Wand verankert ist, so dass er den Sicherheitsnormen entspricht.

Das Fernsehgerät wiegt (ohne die Verpackung) etwa 20 Kg (32PF9967D); 42 Kg (42PF9967D); 58 Kg (50PF9967D).

**e** Stellen oder hängen Sie Ihren TV dorthin, wo sie möchten, aber sorgen Sie dafür, daß die Luft frei durch die Lüftungsspalte zirkulieren kann. Stellen Sie Ihren Flat TV nicht in einen geschlossenen Raum, wie z.B. einen Bücherschrank oder ein ähnliches Element. Um jede unsichere oder geradezu gefährliche Situation zu vermeiden, keine Flammen ohne Schutz, wie z.B. angezündete Kerzen, dürfen in die unmittelbare Nähe gebracht werden. Vermeiden Sie, daß das Fernsehgerät in der Nähe einer Hitzequelle oder an einem Platz in der prallen Sonne aufgestellt wird, und jeden direkten Kontakt mit Regen oder Wasser. Die Anlage darf keinen tropfenden oder spritzenden Flüssigkeiten ausgesetzt werden.

#### **Antenne und periphere Geräte anschließen**

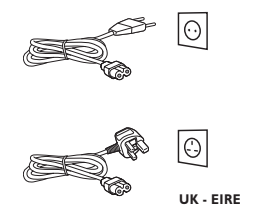

- & Schließen Sie all Ihre peripheren Geräte an, bevor Sie Ihr Fernsehgerät installieren. Siehe S. 29.
- Stecken Sie den Antennenstecker fest in die Antennenbuchse Tran der Unterseite des Fernsehgerätes. Benutzen Sie das dem Gerät beiliegende Spezial-Antennenkabel.
- **8** Verbinden Sie das Netzteil mit der Netzteil-Buchse an der Unterseite des Fersehgerätes und einer Steckdose mit einer Netzspannung von 198-264 Volt. Um eine Beschädigung des Netzkabels zu vermeiden, die einen Brand oder einen elektrischen Schlag verursachen könnte, stellen Sie den Fernseher bitte niemals auf das Netzkabel.

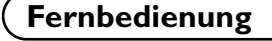

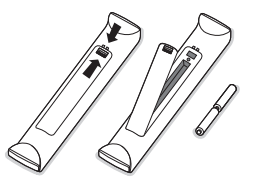

#### Legen Sie die beiten mitgelieferten R6-Batterien ein und stellen Sie sicher, dass deren Pole korrekt angeordnet sind.

*Die mitgelieferten Batterien enthalten nicht die Schwermetalle Quecksilber und Kadmium. Bitte, erkundigen Sie sich, wie leere Batterien, den örtlichen Vorschriften entsprechend, zu entsorgen sind.*

#### **Fernsehgerät einschalten**

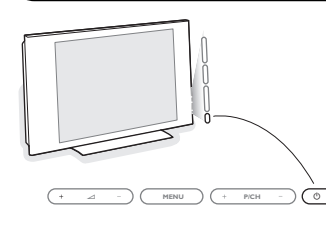

Drücken Sie die Netztaste (1) oben am Fernsehgerät. Ein Licht und der Bildschirm leuchten auf.

Wenn das Fernsehgerät im Bereitsschaftsstand steht (rotes Licht), die Tasten **-P+** oder die (<sup>1</sup>)-Taste auf der Fernbedienung drücken.

Wenn Sie Ihr Fernsehgerät zum ersten Mal einschalten (und nur das erste Mal, dass das Gerät angeschaltet wird !), wird automatisch eine Gratulationsmeldung auf dem Bildschirm erscheinen. Befolgen Sie die Anweisungen auf dem Bildschirm oder gehen Sie weiter nach S. 7, Erste Installationsverfahren.

#### **Benutzung der Fernbedienung RC4312**

*Durch nochmaliges Drücken wird die Funktion deaktiviert.Wenn eine Taste mehrere Optionen umfasst, wird eine kurze Übersicht angezeigt. Mehrmals drücken, um den nächsten Punkt in der Liste auszuwählen. Die Liste wird nach 6 Sekunden automatisch ausgeblendet. OK drücken, um sie sofort auszublenden.*

#### **DVD/R SAT TV VCR AUX**

Siehe 'Audio- und Videogeräte-Tasten', S. 36.

v**Angeschlossene Geräte wählen.** Siehe S. 35.

#### ®Ò‡π†º

Audio- und Videogeräte-Tasten, siehe S. 36.

#### **A/D**

Umschalten des Fernsehgeräts zwischen Analog- und Digitalmodus.

#### **Cursortasten**

Drücken Sie die Cursortaste auf/ab, links/rechts, um die Menüs zu durchlaufen.

#### **MENU TV**

Anzeigen / Bearbeiten aus den Analogmenüs.

Um die Lautstärke zu regeln.

 $\mathbf{K}$  Unterbricht den Ton oder schaltet ihn wieder ein.

#### **i** Info auf dem Bildschirm

#### **Im Analogmodus:**

Drücken, um Informationen (wenn verfügbar) über den gewählten Fernsehsender und das gewählte Programm auf dem Bildschirm erscheinen zu lassen.

#### **Im Digitalmodus:**

- Einmal drücken, um den Informationsbalken anzuzeigen.
- Ein zweites Mal drücken, um weitere Informationen zum
- Programm aufzurufen. - Ein drittes Mal drücken, um den Balken auszublenden.

#### **Menü-/Fernbedienungsinfo**

Wenn ein Menü am Bildschirm zu sehen ist, [i+] drücken, um Info über den ausgewählten Menüpunkt auf dem Bildschirm erscheinen zu lassen. Während die Menü-Informationen gezeigt werden, irgendeine Taste (außer den **MENU**- oder Zifferntasten) drücken, um Informationen über die Fernbedienung auf dem Bildschirm erscheinen zu lassen. Die normale Funktion der Taste wird nicht ausgeführt.

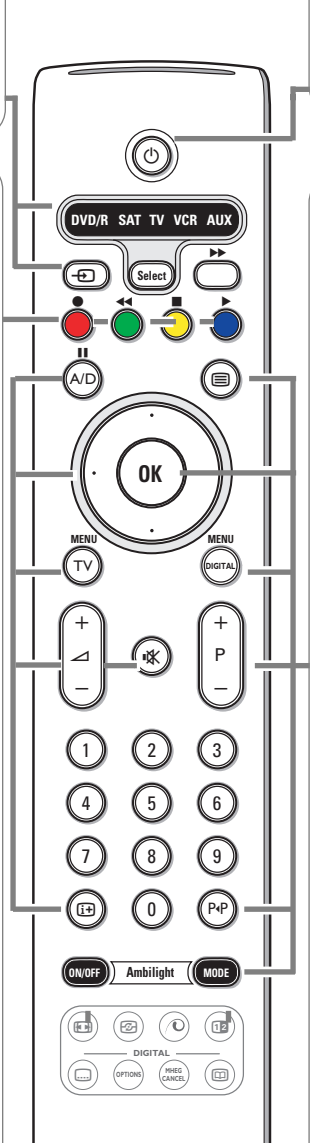

#### B **Bereitschaft**

Drücken Sie, um das Fernsehgerät ein- oder auszuschalten.Wenn ausgeschaltet, leuchtet die rote LED-Anzeige auf.

#### **B** Videotext ein/aus, siehe S. 27. *Für Großbritannien: 3 Sekunden gedrückt halten, um Videotext einzuschalten.*

- **OK** Drücken Sie diese Taste • um Ihre Wahl in die Menüs
- einzugeben. • um die Programmliste anzuzeigen.

#### **MENU DIGITAL**

Anzeigen oder Beenden der Digitalmenüs (falls in Digitalmodus).

#### **P Fernsehsender wählen**

Zugreifen auf das nächste bzw. vorherige Programm (Seite im Digitalmodus).

#### **0/9 Zifferntasten**

Um einen Fernsehsender zu wählen. Bei einer zwei- oder dreistelligen Programmnummer die zweite oder dritte Ziffer eingeben, bevor der Strich verschwindet. Um unmittelbar auf einen gewählten Fernsehsender mit einstelliger Nummer zu schalten, müssen Sie die Zifferntaste ein bisschen länger gedrückt halten.

#### P<sup>4</sup> Voriges Programm

Drücken, um zwischen dem jetzt angesehenen und dem vorigen angesehenen Fernsehsender abzuwechseln.

**AMBILIGHT** Siehe auch S. 24 • **ON/OFF** (ein/aus): Drücken, um

Ambilight ein- oder auszuschalten. • **MODE** Mehrmals drücken, um eine der voreingestellten Einstellungen für Umgebungslicht zu wählen. *Achtung:Wenn das Fernsehgerät in den Bereitschaftsstand geschaltet wird und Sie Ambilight einschalten, wird Ambilight aktiv sein. Es werden aber weniger Modi verfügbar sein.*

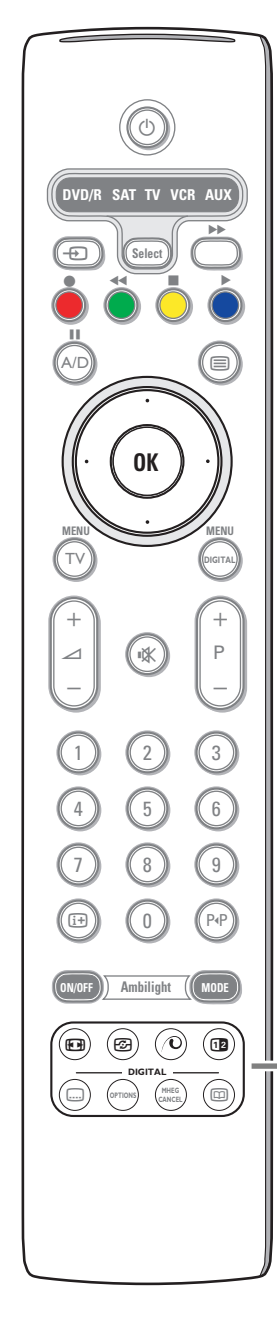

#### q **Bildformat**

Drücken Sie wiederholt diese Taste oder drücken Sie die Cursor-Taste auf/ab, um ein anderes Bildformat zu wählen:Autom. Format, Super Zoom, 4:3, Zoom 14:9, Zoom 16:9, Untertitel Zoom oder Breitbild.

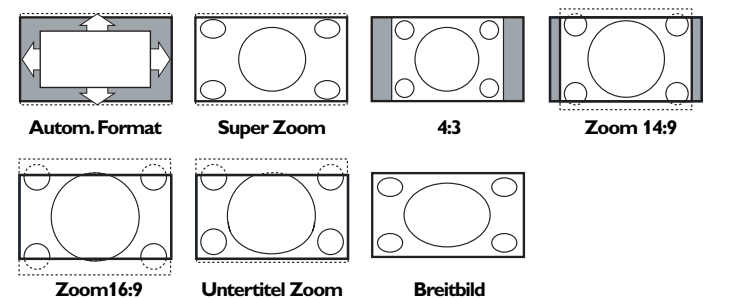

Mit dem Autom. Format wird das Bildschirm möglichst viel mit dem Bild gefüllt. Im Falle von Untertiteln im schwarzen Streifen unten auf dem Schirm macht Autom. Format diese Untertitel sichtbar. Ein Logo eines Fernsehsenders in der Ecke des schwarzen Streifens oben auf dem Bildschirm erscheint nicht auf dem Schirm.

Super Zoom entfernt die schwarzen Streifen auf den Seiten von 4:3- Programmen, mit einem Minimum an Verzerrung. In Zoom 14:9, Zoom 16:9, Super Zoom oder Untertitel Zoom können Sie die Untertitel sichtbar machen, indem Sie die Cursor-Taste auf/ab benutzen.

*Hinweis: Bei Signalen über DVI-Eingang sind nicht alle Bildformate wählbar.*

*<del>C***</del>** Active Control siehe S. 23.

#### x **Pixel Plus 2 Demo** ein/aus

- Drücken, um die Pixel Plus 2-Demo ein- oder auszuschalten. Im rechten Teil des Bildschirms wird Pixel Plus 2 eingeschaltet.
- Länger drücken, um die Liste der Einstellungen für digitale Optionen auf dem Bildschirm erscheinen zu lassen. Benutzen Sie die Cursortaste auf/ab, um eine der Einstellungen zu wählen. Siehe ebenfalls Bildmenü, digitale Optionen, S. 23.
- b **Dual Bild** *(nur im Analogmodus)*
- **O** Drücken Sie die **E**-Taste.

Die Taste 12 drücken, um Videotext auf der rechten Hälfte des Bildschirms anzuzeigen.

**a** Drücken Sie die 12-Taste, um Dual Bild auszuschalten.

#### **Aktive Bildschirmauswahl**

Wenn Dual Bild/Videotext aktiviert ist, die gewünschte Seitennummer eingeben mit **-P+** Tasten, die **MENU TV**-Taste drücken, und dann den linken Bildschirm auswählen (mit dem blauen Punkt oben). Jetzt können Sie eine komprimierte oder Vollbildschirmanzeige von Bild/Videotext erhalten mit der **q**Taste.

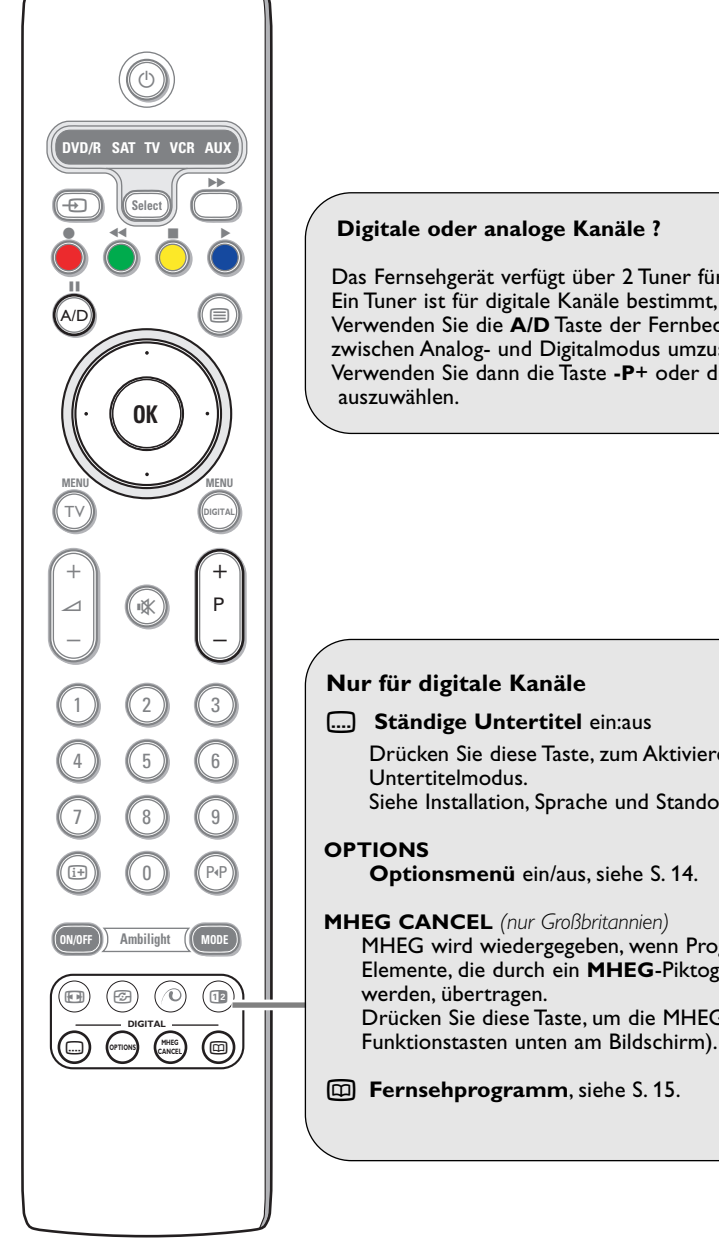

Das Fernsehgerät verfügt über 2 Tuner für den Empfang von TV-Kanälen. Ein Tuner ist für digitale Kanäle bestimmt, der andere für analoge Kanäle. Verwenden Sie die **A/D** Taste der Fernbedienung, um das Fernsehgerät zwischen Analog- und Digitalmodus umzuschalten. Verwenden Sie dann die Taste **-P**+ oder die Zifferntasten, um Kanäle

#### **[...]** Ständige Untertitel ein:aus

Drücken Sie diese Taste, zum Aktivieren/Deaktivieren des Siehe Installation, Sprache und Standorteinstellungenmenü, S. 11.

**Optionsmenü** ein/aus, siehe S. 14.

#### **MHEG CANCEL** *(nur Großbritannien)*

MHEG wird wiedergegeben, wenn Programme interaktive TEXT-MHEG Elemente, die durch ein **MHEG**-Piktogramm im Banner angegeben Drücken Sie diese Taste, um die MHEG-Diensten zu verbergen (und die

æ **Fernsehprogramm**, siehe S. 15.

# **Digital TV modus**

#### **Erstmaliges Einschalten**

Beim erstmaligen Einschalten des Fernsehgeräts wird eine Gratulationsmeldung auf dem Bildschirm eingeblendet. Die Sprache der Meldung wechselt alle 5 Sekunden.

*Anmerkung: Falls das Menü nicht angezeigt wird, siehe Neuinstallieren aller Services, S. 10.*

- & Drücken Sie die **OK** Taste auf der Fernbedienung **in dem Moment, in dem Ihre bevorzugte Sprache auf dem Bildschirm sichtbar ist**. Es wird das Menü **Installation** angezeigt.
- é Wählen Sie mit den Cursortasten **Sprache**, **Land** bzw. **Zeitzone** aus und prüfen Sie, ob die Einstellung Ihrem Wunsch entspricht.Verwenden Sie nötigenfalls die Cursortasten, um die Einstellung zu ändern, und drücken Sie dann **OK**, um zu beenden.

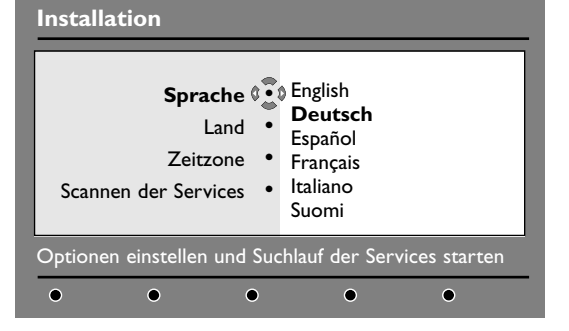

*Vorsicht:Wenn Sie ein falsches Land auswählen, entspricht die Kanalnummerierung nicht dem Standard für das gewünschte Land.*

' Wählen Sie **Scannen der Services** im Menü aus und drücken Sie **OK**, um die Installation zu starten. Es wird das Menü Scannen der Services angezeigt.

Es werden alle digitalen und analogen Programme durchsucht und automatisch gespeichert.Wenn die Suche fertig ist, zeigt das Menü die Anzahl der gefundenen digitalen Services und analogen Programme an.

( Drücken Sie die **OK** Taste zweimal, um fernzusehen. Das Fernsehgerät zeigt dann das gegenwärtige Programm an. Die Installation ist jetzt beendet.

#### **Interpretation der Informationen auf dem Balken**

Wenn Sie ein digitales Programm auswählen, wird oben auf dem Bildschirm einige Sekunden lang ein Informationsbalken eingeblendet.

*Anmerkung: Sie können auch die* i *Taste auf der Fernbedienung verwenden, um diesen Balken anzuzeigen.Wenn Sie ein zweites Mal drücken,werden weitere Informationen zum Programm angezeigt (falls verfügbar).*

Der Balken enthält Informationen zu Vorwahlnummer, Kanalbezeichnung, Programmdauer, Übertragungstakt, Programmtitel und Restzeit für das aktuelle Programm.

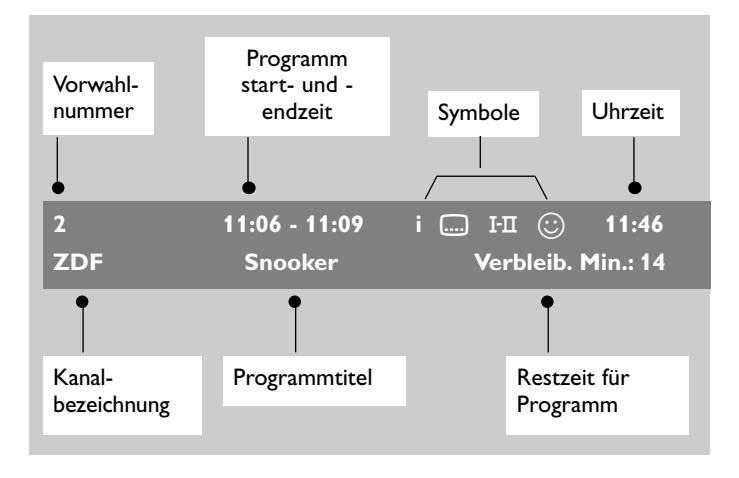

#### **Symbolbeschreibung :**

- **i** Weitere Informationen zu diesem Programm sind verfügbar: drücken Sie die Taste [i+], um diese ein- bzw. auszublenden.
- **....** Untertitel sind verfügbar. Falls Sie sie einblenden möchten, drücken Sie die Taste .... oder die Taste **OPTIONS**, um das Optionsmenü aufzurufen und Untertitel auszuwählen.
- I-II Andere Audio-Sprachen sind verfügbar und können im Optionsmenü ausgewählt werden.
- s Die ausgewählte Favoritenliste wird in der Farbe (rot, grün, gelb, blau) der aktivierten Liste angezeigt. *Hinweis: Weiß*  $\bigodot$  *wird verwendet, wenn das Programm in einer oder mehreren der gegenwärtig nicht aktivierten Favoritenlisten gespeichert ist.*

#### **Umordnen der Services**

Mit diesem Menü können Sie die Reihenfolge der gespeicherten digitalen Kanäle und Radiosender ändern.

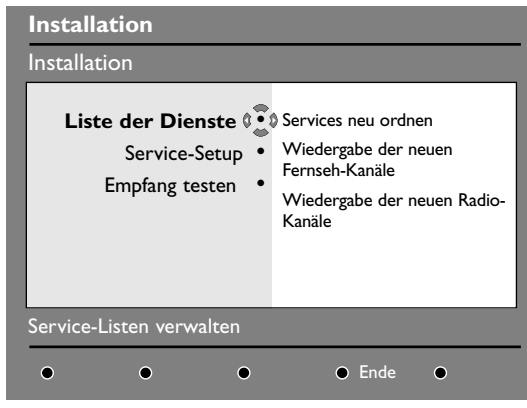

& Drücken Sie im Digitalmodus die Taste **DIGITAL MENU**, um das Einstellungsmenü anzuzeigen.

*Anmerkung:Wenn das digitale Menü nicht erscheint, drücken Sie die A/D Taste, um nach Digitalmodus umzuschalten, und drücken Sie nochmals die DIGITAL MENU Taste.*

- **e** Verwenden Sie die Cursortaste ab, um **Installation** auszuwählen, und drücken Sie die Cursortaste rechts zweimal, um das **Liste der Dienste** auszuwählen.
- **8** Verwenden Sie die Cursortasten auf/ab, um **Services neu ordnen** auszuwählen, und drücken Sie Cursortaste rechts.
- ' Verwenden Sie die Cursortasten auf/ab, um den Kanal auszuwählen, den Sie umordnen möchten.
- **6** Drücken Sie OK, um zu aktivieren. *Anmerkung: Falls Sie den ausgewählten Kanal deinstallieren möchten, drücken Sie die rote Taste.*
- § Verwenden Sie die Cursortasten auf/ab, um Sie die zweite Kanalnummer auszuwählen, mit der Sie den Austausch vornehmen möchten.

Deutsch

- **O** Drücken Sie OK, um zu bestätigen. Die Umordnung ist damit abgeschlossen.
- **a** Wiederholen Sie die Schritte **4** bis  $\bullet$ , bis alle Kanäle in der gewünschten Reihenfolge angeordnet sind.
- çDrücken Sie die Taste **DIGITAL MENU**, um das Menü zu beenden.

#### **Sehen/Hören neuer Services**

Mit diesem Menü können Sie die Verfügbarkeit neuer Fernsehkanäle oder Radiosender prüfen, die vom Anbieter nach der ursprünglichen Installation aufgenommen wurden.

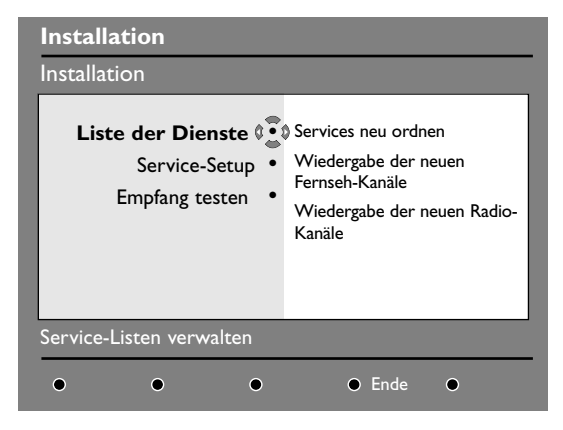

- & Drücken Sie im Digitalmodus die Taste **DIGITAL MENU**, um das Einstellungsmenü anzuzeigen.
- **e** Verwenden Sie die Cursortaste ab, um **Installation** auszuwählen, und drücken Sie die Cursortaste rechts zweimal, um das **Liste der Dienste** auszuwählen.
- **8** Verwenden Sie die Cursortasten auf/ab, um **Neue TV-Kanäle sehen** oder **Neue Radiosender hören** auszuwählen.
- ' Wenn neue Services verfügbar sind, drücken Sie die Cursortaste rechts, um die Liste zu aktivieren, und verwenden Sie die Cursortasten auf/ab, um die Liste durchzugehen.
- ( Drücken Sie die Taste **DIGITAL MENU**, um das Menü zu beenden.

#### **Hinzufügen neuer Services**

Mit diesem Menü können Sie nach neuen Fernsehkanälen oder Radiosendern suchen, die vom Anbieter nach der ursprünglichen Installation aufgenommen wurden.

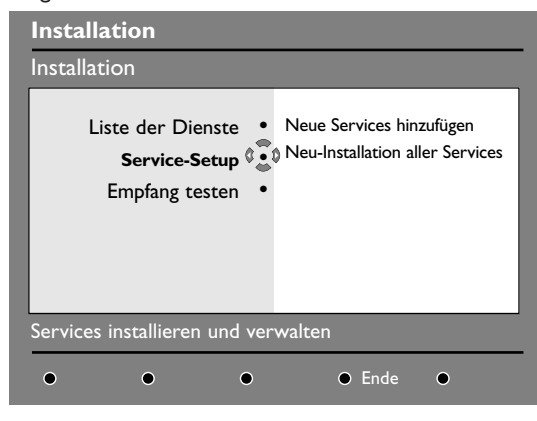

& Drücken Sie im Digitalmodus die Taste **DIGITAL MENU**, um das Einstellungsmenü anzuzeigen.

- **e** Verwenden Sie die Cursortaste ab, um **Installation** auszuwählen, und drücken Sie die Cursortaste rechts.
- Verwenden Sie die Cursortaste ab, um **Service-Setup** auszuwählen und drücken Sie die Cursortaste rechts.
- ' Drücken Sie die Cursortaste rechts, um **Neue Services hinzufügen** auszuwählen, und drücken Sie **OK**, um die Installation zu aktivieren. Die Suche beginnt und es werden nur neue Kanäle gespeichert und zum Kanallistenmenü hinzugefügt. Der Fertigstellungsgrad der Installation in Prozent und die Anzahl gefundener Kanäle werden angezeigt.
- **6** Wenn die Suche fertig ist, wählen Sie **Speichern** aus und drücken Sie **OK**, um die neuen Services zu akzeptieren.
- § Drücken Sie die Taste **DIGITAL MENU**, um das Menü zu beenden.

#### **Neuinstallieren aller Services**

Mit diesem Menü können Sie alle digitalen TV-Kanäle und Radiosender neu installieren.

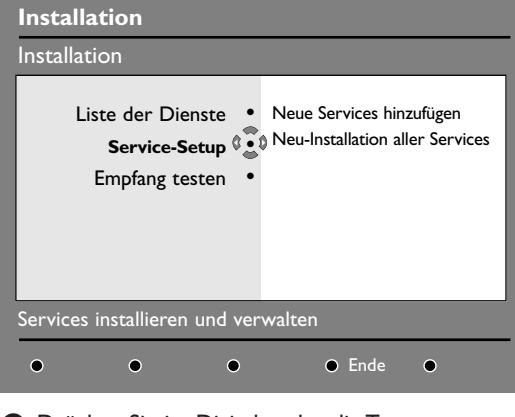

& Drücken Sie im Digitalmodus die Taste **DIGITAL MENU**, um das Einstellungsmenü anzuzeigen.

- **e** Verwenden Sie die Cursortaste ab, um **Installation** auszuwählen, und drücken Sie die Cursortaste rechts.
- **8** Verwenden Sie die Cursortaste ab. um **Service-Setup** auszuwählen und drücken Sie die Cursortaste rechts.
- ' Verwenden Sie die Cursortaste ab, um **Neu-Installation aller Services** auszuwählen, und drücken Sie die Cursortaste rechts.
- **6** Drücken Sie OK, um die Installation zu starten. Es wird eine Suche für alle digitalen Services durchgeführt; die gefunden Services werden automatisch gespeichert.Wenn die Suche fertig ist, zeigt das Menü die Anzahl der gefundenen digitalen Services an.
- § Wenn die Suche fertig ist, drücken Sie **OK**, um die Services zu speichern.
- è Drücken Sie die Taste **DIGITAL MENU**, um das Menü zu beenden.

#### **Testen des Empfangs**

Mit diesem Menü können Sie die Stärke des Signals prüfen, das Sie über Ihre Antenne empfangen.

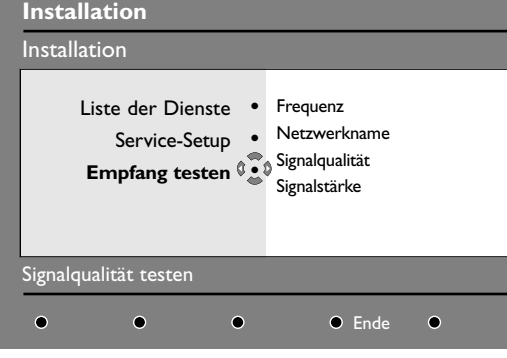

- & Drücken Sie im Digitalmodus die Taste **DIGITAL MENU**, um das Einstellungsmenü anzuzeigen.
- **e** Verwenden Sie die Cursortaste ab, um **Installation** auszuwählen, und drücken Sie die Cursortaste rechts.

## **Sprache und Standorteinstellungen**

Mit diesem Menü können Sie Ihre bevorzugte Sprache für Audio, Untertitel,Teletext und Menüs auswählen und Änderungen am Standort (Land und Zeitzone) vornehmen.

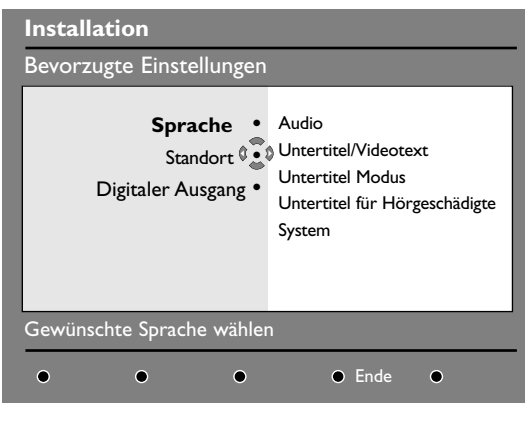

- & Drücken Sie im Digitalmodus die Taste **DIGITAL MENU**, um das Einstellungsmenü anzuzeigen.
- Verwenden Sie die Cursortaste ab, um **Bevorzugte Einstellungen** auszuwählen, und drücken Sie die Cursortaste rechts.
- Verwenden Sie die Cursortasten auf/ab, um **Sprache**, **Standort** oder **Digital- Audio-Ausgang** auszuwählen und drücken Sie die Cursortaste rechts.
- ' Verwenden Sie die Cursortasten auf/ab, um eine Einstellung auszuwählen, und drücken Sie die Cursortaste rechts, um das Untermenü anzuzeigen.
- $\bigodot$  Verwenden Sie die Cursortaste ab, um Empfang **testen** auszuwählen, und drücken Sie die Cursortaste rechts. Sie erhalten Angaben über die tatsächliche Programmfrequenz, den Netzwerknamen und die Signalqualität und -stärke.
- ' Sie müssen jetzt die Frequenz des digitalen Kanals eingeben, den Sie testen möchten. *Ihre TV-Zeitschrift liefert die Liste der digitalen Kanalnummern.Verwenden Sie die Tabelle auf Seite 38, um die Frequenz zu bestimmen.*
- ( Wenn die Signalqualität und -stärke schlecht ist, wird zuunterst im Menü eine Meldung eingeblendet, die Sie auffordert, die Frequenz zwischen dem unteren und dem oberen Grenzwert einzugeben.Wenn der Empfang nach Eingabe der Frequenz nach wie vor schlecht ist, können Sie versuchen, den Empfang über die Antenne zu verbessern, zu erneuern, anzupassen oder aufzurüsten. Für beste Ergebnisse wird jedoch empfohlen, dass Sie einen Antenneninstallateur hinzuziehen.

Deutsch

Nehmen Sie Ihre Einstellung vor und drücken Sie **OK** oder die Cursortaste rechts, um zu beenden.

#### **Standardeinstellungen Sprache**

- **Audio** : zur Wahl der Standard-Audio-Sprache.
- **Untertitel/Videotext** :Auswählen der Untertitel/Teletext-Sprache..
- **Untertitel Modus** :Aus, Ein oder Auto. (Untertitel wird nur bei Original-Audio Übertragung angezeigt).
- **Untertitel für Hörgeschädigte**:Aktivieren/ Deaktivieren der speziellen Untertitel für Hörgeschädigte (falls durch Anbieter verfügbar gemacht).
- **System** :Auswählen der Menüsprache.

#### **Standorteinstellungen**

- **Land** :Auswählen des Landes, in dem Sie sich befinden.
- **Zeitzone**:Auswählen der Zeitzone, in der Sie sich befinden.

#### **Einstellungen für Digital-Audio-Ausgang**

- Wählen Sie **AC3**, wenn das Signal ausgestrahlt wird und der angeschlossene Verstärker das Dolby Digital-Format unterstützt.
- Wählen Sie **PCM**, wenn der Verstärker das Dolby Digital-Format nicht unterstützt. Siehe ebenfalls Periphere Geräte anschließen, Mehrkanal-Raumklang-Empfänger, S. 32.
- ( Drücken Sie die Taste **DIGITAL MENU**, um das Menü zu beenden.

#### **Zugangsbeschränkungen**

Mit diesem Menü können Sie die Zugangsbeschränkungen der digitalen Kanäle einstellen.

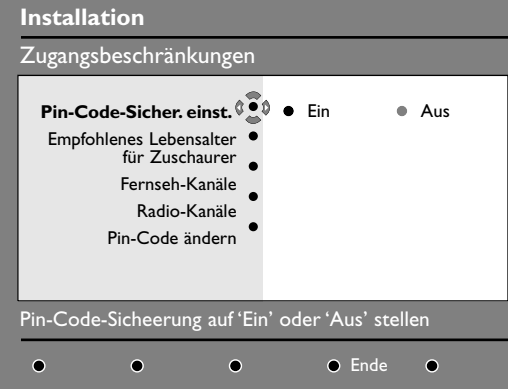

*Das Fernsehgerät ist mit einem Common Interface-Steckplatz (CI) ausgestattet (S.34). Ein CIModul kann zusätzliche Services aktivieren, beispielsweise Pay TV. Die Zugangsbeschränkungsmenü zeigt die CI-Zugangsbeschränkungen an, wenn ein CIModul installiert ist. Das CI-Modul ist für Meldungen und Text auf dem Bildschirm verantwortlich. Bei Fehler oder ungewohntem Verhalten müssen Sie den CIService-Provider anrufen.*

- & Drücken Sie im Digitalmodus die Taste **DIGITAL MENU**, um das Einstellungsmenü anzuzeigen.
- **e** Verwenden Sie die Cursortaste ab, um **Zugangsbeschränkungen** auszuwählen, und drücken Sie die Cursortaste rechts.
- **B** Drücken Sie die Cursortaste rechts, um das Menü **Pin-Code-Sicherung einstellen** zu aktivieren.
- ' Verwenden Sie die Cursortasten links/rechts, um **Ein** auszuwählen, und drücken Sie **OK**, um zu beenden. Sie können dann auf die anderen Einstellungen zugreifen.

*Warnung: Sobald Sie irgendwelche Zugangsbeschränkungen verwenden, müssen Sie den Pin-Code eingeben, wenn Sie die Aufnahme eines Programms programmieren.*

• **Empfohlenes Alter**:Wählen Sie die zur Sperrung des Kanals bevorzugte Bewertung aus.

*Die Bewertung kann bestimmte Programme nur sperren, wenn der Anbieter die entsprechenden Daten mit dem Programm liefert.*

- **Fernseh-Kanäle**:Wählen Sie den TV-Kanal aus, den Sie sperren möchten, und drücken Sie ok.
- **Radio-Kanäle**:Wählen Sie den Radiosender aus, den Sie sperren möchten, und drücken Sie ok.
- **Pin-Code ändern**: Drücken Sie die Cursortaste rechts, um das Menü zu aktivieren. Befolgen Sie die Anweisungen auf dem Bildschirm, um Ihren Zugangscode zu ändern.

*Der Standard-Pin-Code lautet 1234.Wenn Sie Ihren persönlichen Code vergessen haben, können Sie durch Eingabe des Universalcodes 0711 den Standard-Pin-Code (1234) reaktivieren.*

( Drücken Sie die Taste **DIGITAL MENU**, um das Menü zu beenden.

#### **Einrichten der Favoritenliste**

Mit diesem Menü können Sie eine Favoritenliste mit Ihren bevorzugten TV-Kanälen und Radiosendern erstellen. Jedes Mitglied Ihrer Familie kann zum Beispiel eine persönliche Favoritenliste erstellen.

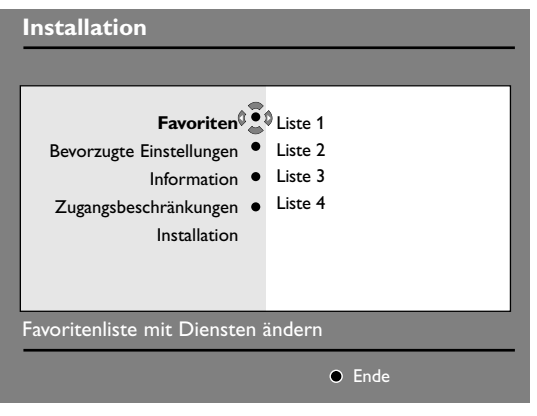

- & Drücken Sie im Digitalmodus die Taste **DIGITAL MENU**, um das Einstellungsmenü anzuzeigen.
- **A** Drücken Sie die Cursortaste rechts, um das Menü **Favoritenliste** zu aktivieren. Sie können 4 verschiedene Favoritenlisten erstellen.
- $\bigodot$  Verwenden Sie die Cursortasten auf/ab, um Ihre Favoritenliste auszuwählen: **Liste 1**, **Liste 2**, **Liste 3** oder **Liste 4**, und drücken Sie die Cursortaste rechts.
- ' Verwenden Sie die Cursortasten auf/ab, um eine Einstellung auszuwählen, und drücken Sie die Cursortaste rechts, um das Untermenü anzuzeigen.
	- **Name** :Verwenden Sie die Cursortasten links/rechts, um innerhalb des Anzeigebereichs (16 Zeichen) zu navigieren, und die Taste **-P+**, um die Zeichen auszuwählen.Wenn Sie den Namen eingegeben haben, drücken Sie **OK**, um zu beenden.
	- **Fernsehkanäle auswählen**:Verwenden Sie die Cursortasten auf/ab, um Ihre bevorzugten TV-Kanäle auszuwählen, und bestätigen Sie mit **OK**. Drücken Sie die Cursortaste links, um zu beenden.
	- **Radio-Kanäle auswählen**:Verwenden Sie die Cursortasten auf/ab, um Ihre bevorzugten Radiosender auszuwählen, und bestätigen Sie mit **OK**. Drücken Sie die Cursortaste links, um zu beenden.
	- **Alle Services hinzufügen**: Drücken Sie **OK**, falls Sie alle Services zu Ihrer Favoritenliste hinzufügen möchten.
	- **Alle Services löschen**: Drücken Sie **OK**, falls Sie alle Services aus Ihrer Favoritenliste entfernen möchten.
- ( Drücken Sie die Taste **DIGITAL MENU**, um das Menü zu beenden.
- § Sie können Ihre Favoritenliste im Optionsmenü auswählen (siehe nächste Seite).

#### **Informationen**

Mit diesem Menü können Sie alle digitalen TV-Kanäle und Radiosender neu installieren.

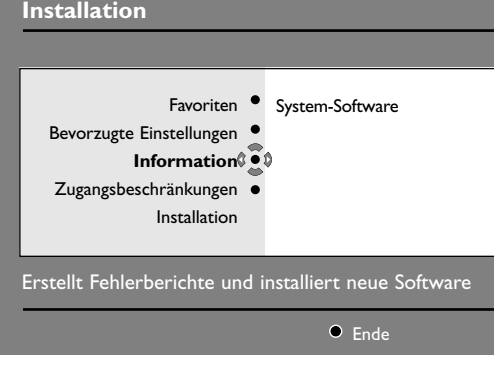

Wenn immer eine neue Software verfügbar ist, sollte die Software akzeptiert und heruntergeladen werden.Wenn neue Software verfügbar ist, wird nach Einschalten des Fernsehgeräts eine Meldung eingeblendet.

& Drücken Sie im Digitalmodus die Taste **DIGITAL MENU**, um das Einstellungsmenü anzuzeigen.

- é Verwenden Sie die Cursortaste rechts, um **Informationen** auszuwählen, und drücken Sie die Cursortaste rechts zweimal. Die Softwareversion wird angezeigt.
- **8** Sie können das Menü aktivieren, sodass alle Softwareaktualisierungen für Ihr digitales Fernsehgerät akzeptiert werden. Das Produkt erkennt normalerweise im Bereitschaftsmodus, ob eine Aktualisierung verfügbar ist.Wenn das Fernsehgerät das nächste Mal eingeschaltet wird, wird unten auf dem Bildschirm ein Balken eingeblendet, der anzeigt, dass neue Software verfügbar ist.Wenn Sie **OK** auswählen, wird der Software-Download gestartet. Das Software-Download-Menü bietet eine Beschreibung der Software zusammen mit dem Datum und der Uhrzeit des Downloads. Es werden u.U. bestimmte Menüs oder Funktionen aktualisiert oder neue Sonderfunktionen hinzugefügt, doch die allgemeine Funktionsweise des Fernsehgeräts wird nicht verändert.Wenn der Download akzeptiert wurde, wird er zum vorbestimmten Zeitpunkt (Datum und Uhrzeit) durchgeführt.

*Hinweis: Das Fernsehgerät muss sich im Bereitschaftsmodus befinden,wenn der Download fällig ist, sodass der Download durchgeführt werden kann.*

( Drücken Sie die Taste **DIGITAL MENU**, um das Menü zu beenden.

## **Verwenden des Optionsmenüs**

Dieses Menüs bietet Ihnen direkten Zugang zu Ihrer Favoritenliste, der Sprachauswahl und einigen anderen Einstellungen.

**Optionen**

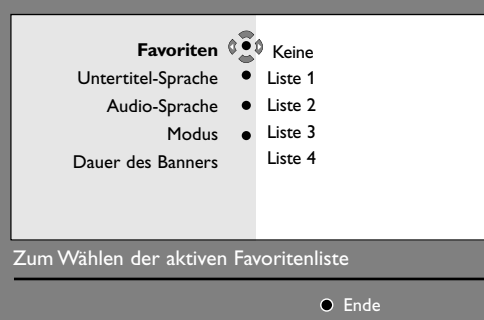

- & Drücken Sie im Digitalmodus die Taste **OPTIONS** auf der Fernbedienung, um das Optionsmenü anzuzeigen.
- Verwenden Sie die Cursortasten auf/ab, um eine Einstellung auszuwählen, und drücken Sie die Taste rechts, um das Untermenü zu aktivieren.

• **Liste der bevorzugten Programme**: Verwenden Sie die Cursortasten auf/ab, um Ihre Favoritenliste auszuwählen, und bestätigen Sie mit **OK**.

*Die Option Keine deaktiviert alle Favoritenlisten. Informationen zum Erstellen Ihrer eigenen Favoritenliste finden Sie auf Seite 13.*

- **Untertitelsprache**:Verwenden Sie die Cursortasten auf/ab, um die Sprache temporär zu ändern, und bestätigen Sie mit **OK**.
- **Audio-Sprache**:Temporäres Ändern der Audio-Sprache.

*Verwenden Sie das Menü Bevorzugte Einstellungen (S. 11), um die Audio und Untertitel-Sprachen permanent zu ändern.*

- **Modus**: Zur Wahl zwischen Radiosender,TV-Kanäle oder Services ohne Audio oder Video. *Bemerkung: Für Großbritannien enthält die Liste sowohl Radiosender als auch TV-Kanäle.*
- **Dauer des Banners**:Auswahl der Dauer für die Anzeige des Balkens.
- **6** Drücken Sie die Taste **OPTIONS**, um das Menü zu beenden.

14

#### **Fernsehprogramm**

Das Fernsehprogramm ist ein elektronischer Service, mit dem Sie digitale Programme wie in einer Zeitung oder TV-Zeitschrift nachschlagen können. Sie können durch eine Liste von digitalen Programmen navigieren und ausführliche Informationen zu den Programmen lesen. Sie können das Fernsehgerät auch programmieren, um einen digitalen Kanal für Aufnahmen zu spezifizieren.

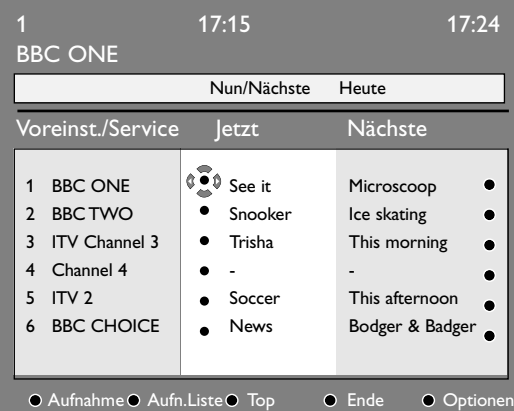

- **O** Drücken Sie im Digitalmodus die Taste **ED**, um das Fernsehprogramm anzuzeigen. Es wird eine Liste aller digitalen Programme in der gegenwärtig ausgewählten Favoritenliste angezeigt.
- é Verwenden Sie die Cursortaste ab, um die **Liste Vorwahl/Service** zu aktivieren, oder drücken Sie die Cursortaste rechts, um die Liste **Heute** zu aktivieren.
- $\bigodot$  Verwenden Sie die Cursortasten auf/ab, um ein Programm auszuwählen.
- ' Die Fernsehprogrammfunktionen werden unten auf dem Bildschirm angezeigt.Verwenden Sie die farbigen Tasten (rot, grün, gelb, blau oder weiß), um die Funktionen zu aktivieren:
	- **Aufnahme** (rote Taste): Mit dieser Funktion können Sie einen digitalen Kanal aufnehmen, selbst wenn sich das Fernsehgerät im Bereitschaftsmodus befindet. Sie müssen nach wie vor Ihren Videorecorder programmieren.
	- **Aufnahmeliste** (grüne Taste): Dieses Menü zeigt die Liste der geplanten Aufnahmen an. Sie können Einträge prüfen, ändern oder löschen oder einen neuen Eintrag hinzufügen, indem Sie den Cursor bzw. die farbigen Tasten wie auf dem Bildschirm angegeben verwenden.

- **Top** (gelbe Taste): Springt direkt an den Anfang der Liste.
- **Ende** (blaue Taste): Beendet das Fernsehprogramm.
- Optionen (weiße >> Taste): Mit diesem Menü können Sie Ihre Favoritenliste, den Modus bzw Themen auswählen.Themen sind Interessenbereiche; Sie können zum Beispiel festlegen, dass nur Drama, Nachrichten, Filme... angezeigt werden.
- **6** Drücken Sie die Taste [i+], wenn Sie mehr Informationen (falls verfügbar) über das ausgewählte Programm anzeigen möchten.
- **6** Drücken Sie die Taste m, um das Menü zu beenden.

#### **Aufnahmefunktion**

Mit dieser Funktion können Sie einen digitalen Kanal aufnehmen, wenn sich das Fernsehgerät im Bereitschaftsmodus befindet. Sie müssen nach wie vor Ihren Videorecorder programmieren. Wenn Sie nach dem Setzen eines Zeitgebers mit einem anderen digitalen Kanal fortfahren möchten, können Sie dies durch Ändern der Kanäle in gewohnter Weise tun.

*Achtung: Der Videorecorder muss an EXT2 angeschlossen sein. (Siehe A/V-Geräte anschließen, S. 30) . Bitte beachten Sie, dass es NICHT möglich ist, einen digitalen Kanal aufzunehmen und gleichzeitig einen anderen digitalen Kanal anzusehen.*

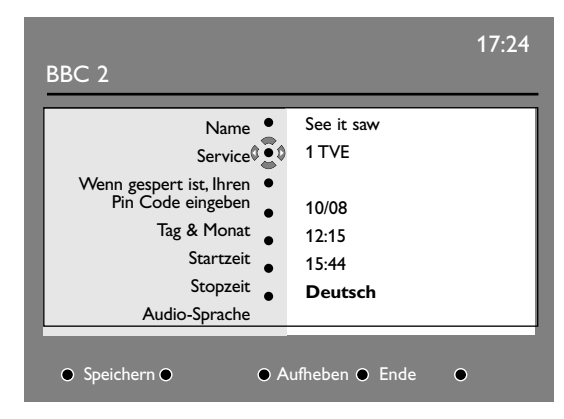

- **O** Drücken Sie im Digitalmodus die Taste m, um das Fernsehprogramm anzuzeigen.
- Verwenden Sie die Cursortaste ab, um die Liste **Vorwahl/Service** zu aktivieren, oder drücken die Cursortaste rechts, um die Liste **Heute** zu aktivieren.
- $\bigcirc$  Drücken Sie die rote Taste, um das Aufnahme menü zu aufzurufen.
- ' Verwenden Sie die Cursortasten auf/ab, um eine Einstellung auszuwählen, und drücken Sie die Cursortaste rechts, um das Untermenü anzuzeigen. Nehmen Sie Ihre Einstellung vor und drücken Sie **OK** oder die Cursortaste links, um zu beenden.
	- **Name** : Das ausgewählte Programm wird hier angezeigt.
	- **Service** : Sie können die Nummer des Programms ändern, das Sie aufnehmen möchten. Drücken **OK**, um zu bestätigen. *Hinweis: Es kann nur eine Nummer eingegeben werden, die sich in der gegenwärtig ausgewählten Favoritenliste befindet.*
- **Wenn gespent, Pin Code eingeben**: Geben Sie Ihren persönlichen Code nur ein, wenn Sie die Zugangsbeschränkungsfunktion aktiviert haben (S. 12). Drücken Sie **OK**, um zu bestätigen.
- **Tag und Monat**: Geben Sie das Datum unter Verwendung der Zifferntasten oder **-P+** Tasten ein. Drücken Sie **OK**, um zu beenden.
- **Startzeit**: Geben Sie die Startzeit ein.
- **StopZeit**: Geben Sie die Endzeit ein.
- **Audio-Sprache**:Wählen Sie Ihre Sprache aus und bestätigen Sie mit **OK**.
- **Untertitel-Sprache**:Treffen Sie Ihre Auswahl und bestätigen Sie mit **OK**.
- **Untertitel für Hörgeschädigte**:Wählen Sie **Ja** oder **Nein** und bestätigen Sie mit **OK**.
- **Ereignis**:Wählen Sie **Einmal**, **Täglich** oder **Wöchentlich** und bestätigen Sie mit **OK**.
- **6** Drücken Sie die rote Taste, um die Aufnahme zu speichern. Das Fernsehprogramm wird wieder eingeblendet. Sie können die grüne Taste drücken, um die Liste der festgelegten Aufnahmen anzuzeigen.
- § Wenn Sie mit Fernsehen fertig sind, müssen Sie das Fernsehgerät im Bereitschaftsmodus belassen, sodass das Aufnahmeprogramm aktiviert werden kann. *Achtung: Schalten Sie das Fernsehgerät niemals mit der Ein/Ausschalt-Taste aus, wenn eine Aufnahme programmiert ist.Verwenden Sie stattdessen die Bereitschaftstaste auf der Fernbedienung.*
- **O** Wenn Sie nach dem Setzen eines Zeitgebers mit einem anderen digitalen Kanal fortfahren möchten, können Sie dies durch Ändern der Kanäle in gewohnter Weise tun. *Achtung:Wenn Sie im Digitalen Modus während einer Aufnahme das Programm umschalten, nimmt das Fernsehgerät das zuletzt gewählte Programm auf.*
- <sup>3</sup> Wenn der Timer programmiert wurde, um eine Aufnahme auf einem digitalen Sender zu starten, während Sie sich einen anderen Sender ansehen, wird der programmierte digitale Sender wiedergegeben und startet die Aufnahme. Eine Warnmeldung erscheint auf dem Bildschirm.
- çWenn eine digitale Aufnahme gemacht wird, während Sie versuchen, auf einen anderen Sender umzuschalten, erscheinen die Mitteilungen *Aufnahme fortsetzen* oder *Aufnahme abbrechen* auf dem Bildschirm.Wenn Sie *Aufnahme abbrechen* wählen, wird der zuletzt gewählte Sender wiedergegeben.

# **Analog TV modus**

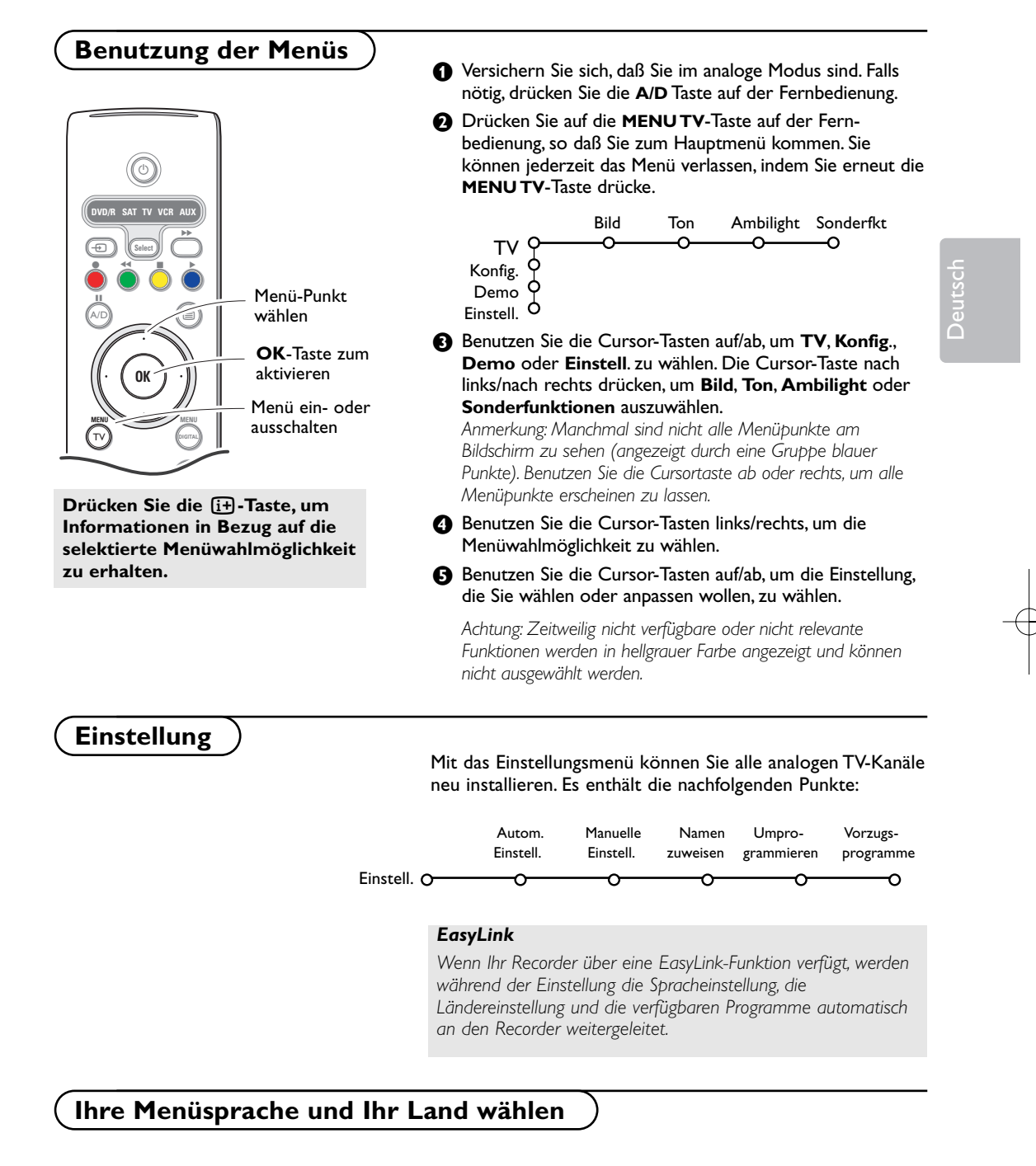

Wenn Sie Ihre Menüsprache und/oder das Land, in dem Sie jetzt lokalisiert werden, ändern möchten, gehen Sie zu Sprache und Standorteinstellungen, S. 11.

#### **Fernsehsender speichern**

Sie können die analoge Fernsehsender auf zwei verschiedene Weisen suchen und speichern: durch automatische Einstellung oder manuelle Einstellung (Feinabstimmung der einzelnen Sender). Ihre Auswahl mit der Cursor-Taste nach rechts vornehmen.

#### **Automatische Einstellung**

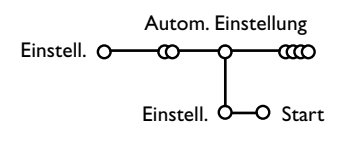

- & Wählen Sie **Autom. Einstell.** im Einstellungsmenü. *Bemerkung: Für keinen einzigen Sender darf die Sicherung eingeschaltet sein, wenn Sie automatisch einstellen wollen.Wenn nötig, geben Sie Ihren Code ein, um die Sicherung für alle Sender*
	- *auszuschalten. (Siehe TV, Menü Sonderfkt, Kindersicherung, S. 26.)*
- é Drücken Sie auf die Cursortaste ab. Die Textzeile **Start** für die automatische Einstellung erscheint.
- **8** Drücken Sie auf die rechte Cursortaste.

' Die Textzeile **Suchlauf** erscheint und der Suchlauf wird auf dem Schirm gezeigt.

Falls ein Kabelsystem oder ein Fernsehsender, das/der ACI (Automatic Channel Installation) unterstützt, erkannt wird, erscheint eine Programm-Liste. Ohne ACI werden die Fernsehsender entsprechend Ihrer Sprachauswahl und Ihrer Ländereinstellung numeriert. Mit Änderung der Programmliste können Sie diese neu numerieren. Siehe S. 19.

*Es ist möglich, daß der Kabelnetzbetreiber ein eigenes Kanalwählmenü ausstrahlt. Die Aufmachung und der Inhalt sind von der Kabelfernsehgesellschaft vorgegeben.Wählen Sie zwischen den angebotenen Möglichkeiten mit den Cursor-Tasten, und drücken Sie die OK-Taste.*

#### **Manuelle Einstellung**

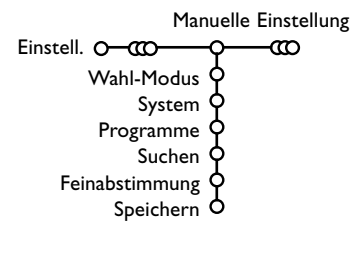

Das Suchen und Speichern von Fernsehsendern wird Sender für Sender vorgenommen. Sie müssen **jeden Schritt** des Manuelle-Einstellung-Menüs durchlaufen.

- & Wählen Sie **Manuelle Einstellung** im Einstellungsmenü.
- **O** Drücken Sie auf die Cursortaste ab. Befolgen Sie die Anweisungen auf dem Schirm.

*Bemerkung: Suchen oder selbst einen Fernsehsender eingeben: Wenn Sie die Frequenz oder die E- bzw S-Sendernummer kennen, geben Sie direkt die 3 Ziffern oder die Frequenz mit den Zifferntasten 0 bis 9 ein (e.g. 048). Drücken Sie auf die Cursortaste ab, um weiter zu gehen.*

Wiederholen, um einen anderen Fernsehsender zu suchen, nachdem Sie den ausgewählten Fernsehsender gespeichert haben.

#### **Namen zuweisen**

Es ist möglich, einen gespeicherten Sendernamen zu ändern, oder jenen Kanälen einen Namen zu geben, für die noch keiner vergeben wurde. Den Programmnummern 0 bis 99 und den peripheren Geräten kann ein Name mit höchstens 5 Buchstaben oder Nummern gegeben werden.

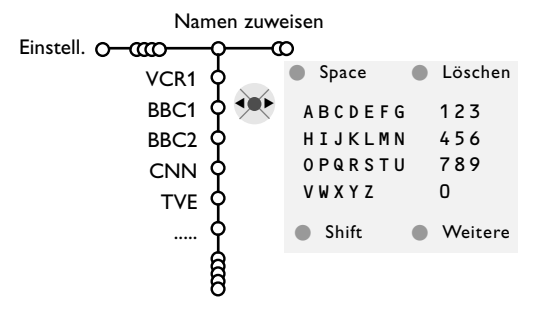

<sup>&</sup>amp; Wählen Sie N**amen zuweisen** im Menü Einstell., und drücken Sie die Cursor-Taste ab.

- é Wählen Sie die Programmnummer. *Bemerkung: Drücken Sie nach wie vor auf die Cursor-Taste auf/ab, um durch die Programmliste zu*
- **3** Drücken Sie die rechte Cursor-Taste. Auf dem Schirm erscheint eine Tastatur. Die Cursor-Taste rechts drücken, um die Liste zu aktivieren. Drücken Sie die Cursor-Taste auf/ab, links/rechts, um den ersten Buchstaben zu wählen und drücken Sie die **OK**-Taste.Wählen Sie **Space**, um einen Zwischenraum einzugeben; **Löschen**, um den Buchstaben, der im eingegebenen Namen aufleuchtet, zu löschen; **Shift**, um große oder kleine Buchstaben auf der Tastatur zu wählen; **Weitere** um ein Sonderzeichen auf der Tastatur anzugeben. Drücken Sie **OK** zum Bestätigung.

Deutsch

- ' Drücken Sie die Cursor-Taste mehrmals links, nachdem Sie den Namen eingegeben haben.
- **6** Wählen Sie eine andere Programmnummer und wiederholen Sie die Schritte <sup>8</sup> bis <sup>8</sup>.

#### **Änderung der Programmliste**

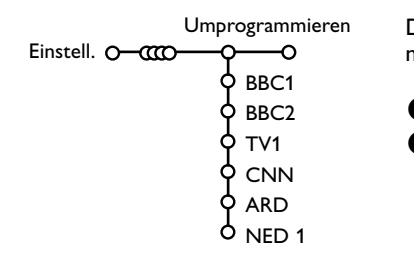

Die zugewiesenen Programmnummern können nach eigener Wahl neu geordnet werden.

- & Wählen Sie **Umprogrammieren** im Einstellungsmenü.
- é Befolgen Sie die Anweisungen auf dem Schirm.

*navigieren.*

#### **Vorzugsprogramme wählen**

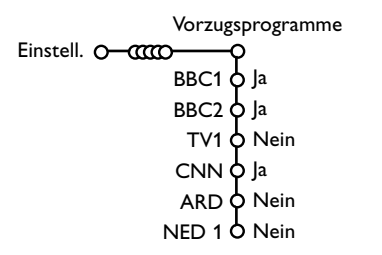

- & Wählen Sie **Vorzugsprogramme** im Einstellungsmenü.
- é Wählen Sie Ihre Vorzugsprogrammnummer mit den Cursor-Tasten auf/ab.
- " Wählen Sie **ja** oder **nein** mit den Cursor-Tasten links/rechts.
- $\bigodot$  Wiederholen Sie  $\bigodot$  und  $\bigodot$  für jeden Fernseh-sender oder für jedes periphere Gerät, den/das Sie zu einem bevorzugten oder nicht bevorzugten Sender oder peripheren Gerät machen wollen.

#### **Konfiguration**

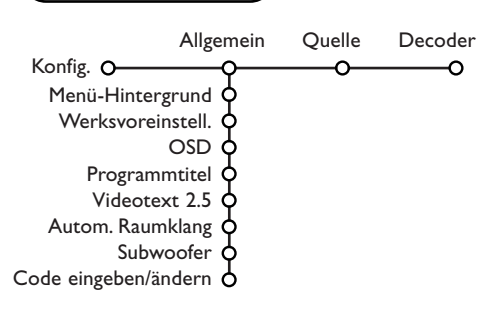

Das Menü **Konfiguration** enthält Wahlmöglichkeiten, die sorgen für die Einstellungen der verschiedenen Funktionen, Sonderfunktionen und Leistungen Ihres Fernsehgeräts, und für die Einstellungen von eventuell an Ihr Fernsehgerät angeschlossenen peripheren Geräten.

Im Menü **Allgemein** können Sie verschiedene Einstellungen ändern, die vermutlich weniger oft angepasst werden als andere Einstellungen. Im Menü **Quelle** können Sie eine Quelle selektieren. Im Menü **Decoder** können Sie eine oder mehrere Programmnummern als bevorzugte Decoder-Programmplätze definieren.

**Drücken Sie die Taste** i**, wenn Sie nähere Informationen über den jeweils ausgewählten Menüpunkt haben möchten.**

#### **Allgemein**

Über dieses Menü können Sie verschiedene Einstellungen ändern, die vermutlich weniger oft angepaßt werden als andere Einstellungen.

#### **Menühintergrund**

Wählen Sie **ja** oder **nein**, um das Menü Hintergrund ein- oder auszuschalten.

#### **Werksvoreinstellungen**

Mit dieser Funktion werden die Bild- und Toneinstellungen auf die Werksvoreinstellungen zurückgesetzt, bleiben aber die Einstellungen für die Senderauswahl erhalten.

#### **OSD (On Screen Display-Bildschirmanzeige)**

& Wählen Sie **OSD**.

é Wählen Sie **Normal**, um die ununterbrochene Wiedergabe der Programmnummer sowie die vergrößerte Wiedergabe des Fernsehsenders und der Programminformationen auf dem Schirm zu aktivieren. **Minimum**, um die Wiedergabe von reduzierten Fernsehsenderinformationen zu aktivieren.

*Bemerkung:Wenn Untertitel eingeschaltet ist, siehe Sonderfkt, S. 26 ist eine Wiedergabe der Programmnummer nicht möglich.*

#### **Programmtitel**

#### Wähle Sie **Programmtitel Ja** oder **Nein**.

Wenn **Ja** gewählt wird, kann ein Fernsehsender, der Videotext ausstrahlt, nach der Wahl eines Fernsehprogramms oder nachdem Sie die Taste  $[i]$  auf der Fernbedienung gedrückt haben, den Namen des Fernsehsenders oder den Titel des Programms senden.

Wenn **Nein** gewählt wird, wird der

Programmtitel nur erscheinen, nachdem Sie die Taste [i+] gedrückt haben, und nicht nachdem ein Fernsehsender gewählt wird.

#### **Videotext 2.5**

Manche Sender bieten die Möglichkeit, auf den Videotextseiten mehr Farben, andere Hintergrundfarben und schönere Bilder einzustellen.

- & Wählen Sie **Videotext 2.5**.
- é Drücken Sie die Cursor rechts, um **Videotext 2.5 Ja** zu wählen, wenn Sie diese Einstellung benutzen wollen.
- **6** Drücken Sie erneut die Cursor-Taste rechts, um **Videotext 2.5 Nein** zu wählen, wenn Sie das neutralere Layout der Videotextseiten bevorzugen. Diese Wahl gilt für alle Sender, die Videotext ausstrahlen.

*Bemerkung : Es kann einige Sekunden dauern, bevor Videotext auf Videotext 2.5 umschaltet.*

#### **Automatische Raumklang**

Manchmal überträgt ein Sender besondere Signale für Programme, die im Raumklang ausgestrahlt werden. Das FS-Gerät schaltet automatisch in den bestmöglichen Surround Sound-Modus, wenn die Funktion **Autom. Raumklang eingeschaltet** ist.

#### **Subwoofer**

Wählen Sie ja, wenn Sie einen externen Subwoofer installiert haben. Siehe periphere Geräte anschließen, zusätzlichen Subwoofer anschließen, S. 34.

#### **Code eingeben/ändern**

Mit der Einstellung Kindersicherung (siehe TV, Sonderfkt, S. 26) können Sie dafür sorgen, daß Kinder sich bestimmte Programme nicht anschauen können. Um die Sicherung auszu-schalten, sollen Sie eine Zugangszahl eingeben. Dank der

Menüwahlmöglichkeit Code einstellen/ändern können Sie eine Persönliche Identifikationsnummer (PIN) eingeben oder ändern.

- & Wählen Sie **Code eingeben/ändern**.
- **A** Wenn noch keine Code besteht, erscheint im Menü **Code eingeben**. Wenn zuvor schon eine Code eingegeben wurde, erscheint im Menü **Code ändern**. Befolgen Sie die Anweisungen auf dem Schirm.

#### **Wichtig : Sie haben Ihre Code vergessen !**

- & Wählen Sie **Code ändern** im Menü Allgemein, und drücken Sie **OK**.
- **O** Drücken Sie die Cursor-Taste rechts, und geben Sie den vorrangigen Code 8-8-8-8 ein.
- **8** Drücken Sie wiederum die Cursor-Taste und geben Sie einen neuen persönlichen vierstelligen Code ein. Die vorige Code wird gelöscht und der neue Code wird gespeichert.

#### **Quelle**

Mit diesem Menü können Sie das periphere Gerät, das Sie an einen der externen Eingänge angeschlossen haben, wählen.

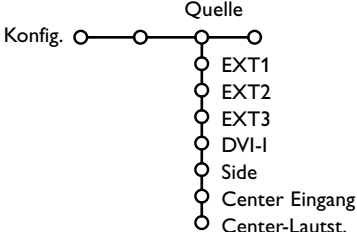

- & Drücken Sie die Cursor-Taste rechts, um zur Liste der verschiedenen Namen von peripheren Geräten, die mit dem gewählten Eingang verbunden ist, Zugang zu haben.
- é Wählen Sie das periphere Gerät, indem Sie die Cursor-Taste auf/ab benutzen.

Nachdem Sie die Quelle, zum Beispiel DVD, gewählt haben, wird diese Quelle automatisch gewählt werden, wenn Ihre Fernbedienung sich im DVD-Modus befindet, siehe S. 4, und wenn Sie die Taste **+D** auf der Fernbedienung drücken.

#### **Center Eingang - Center-Lautstärke**

Wenn Sie einen Raumklang-Empfänger an das Fernsehgerät angeschlossen haben, siehe S. 32, können die Lautsprecher des Fernsehgeräts als mittlerer Lautsprecher fungieren, so dass ein separater mittlerer Lautsprecher unnötig ist. Wählen Sie Center Eingang Ein.

Nachdem Sie Ein ausgewählt haben, können Sie mit der Cursor-Taste links/rechts die Lautstärke Zentrum nachstellen, damit Unterschiede in der Lautstärke des externen Audioempfängers und der Lautsprecher ausgeglichen werden können.

#### **Decoder**

Falls Sie einen Decoder angeschlossen haben, siehe S. 30, können Sie eine oder mehrere Programmnummern als bevorzugte Decoder-Programmplätze definieren.

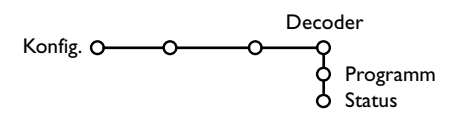

& Wählen Sie **Decoder** mit den Cursor-Tasten rechts.

é Wählen Sie **Programm**.

- $\bigodot$  Wählen Sie die Programmnummer, unter der Sie das Programm von Ihrem Decoder gespeichert haben.
- ' Wählen Sie **Status**.
	- Wählen Sie den Eingang, die Sie benutzen, um Ihren Decoder anzuschließen: **Nichts**, **EXT1**, **EXT2**.
- Wählen Sie **Nichts**, wenn Sie nicht wollen, daß die gewählte Programmnummer als eine Decoder-Programmnummer aktiviert wird.

Active Control

#### **Demo**  $\epsilon$ TV Konfig. Ambilight Demo Pixel Plus 2 Einstell.  $\bigcirc$

#### Das Menü Demo zeigt die Fernseheinstellungen entweder einzeln oder zyklisch.

*Wenn alle Ambilight-Modi durchlaufen werden, wird jeder Modus 10 Sekunden auf dem Bildschirm erscheinen. Bevor auf den nächsten Modus umgeschaltet wird, wird die Lampe zunächst allmählich erlöschen und danach in den nächsten Modus aufleuchten.*

#### **TV Menü**

**Drücken Sie die Taste** i**, wenn Sie nähere Informationen über den jeweils ausgewählten Menüpunkt haben möchten.**

Drücken Sie die **MENU TV**-Taste auf der Fernbedienung, um das Hauptmenü erscheinen zu lassen.

*Anmerkungen:*

- *- Bei bestimmten Eingangs-Signalen sind nicht alle Menü-Punkte wählbar.*
- *- Manche analoge Menüs können ebenfalls im digitalen Modus wiedergegeben werden.*

#### **Bildmenü**

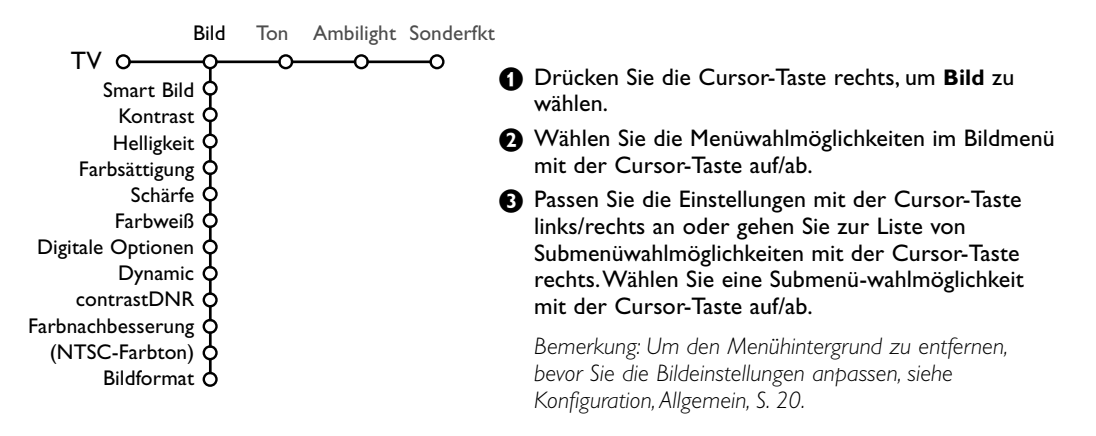

#### **Smart Bild**

**Smart Bild** auswählen, um eine Liste voreingestellter Bildeinstellungen am Bildschirm zu zeigen, wobei jede Bildeinstellung spezifischen Werksvoreinstellungen entspricht.

**PP-Werte** bezieht sich auf die persönlichen für das Bild gewählten Einstellungen im Bildmenü. *Bemerkung: Dieser Philips Flat TV wurde werksmäßig so eingestellt, daß er bei der in hellen Verkaufsräumen üblichen fluoreszierenden Beleuchtung das bestmögliche Bild wiedergibt. Da Ihre Wohnung wahrscheinlich nicht so hell beleuchtet sein wird wie ein Verkaufsraum, empfehlen wir Ihnen aus den verschiedenen Smart Bild Modes den passende für Ihre eigenen Sehbedingungen auszuwählen. Die meisten Konsumenten empfinden Natürlich als die best Wahl.*

#### **Digitale Optionen**

Pixel Plus 2 ist die idealste Einstellung, verdoppelt die horizontale Auflösung und erhöht die Zeilenzahl um 33%.

Sie haben die Möglichkeit Movie Plus auszuwählen, wenn ein Schatten-Effekt Sie stören sollte. Sie können, wenn Sie das wünschen, Progressive scan auswählen.

#### **Dynamic contrast**

Einstellung, worauf das Fernsehgerät die Details in dunklen, mittleren und hellen Zonen des Bildes automatisch verbessert.

#### **DNR**

Zum Einstellen der Rauschunterdrückung im Bild.

#### **Farbnachbesserung**

Macht die Farben natürlicher und verbessert die Auflösung der Farbdetails.

#### **NTSC-Farbton**

Kompensiert die Farbabweichungen bei NTSCkodierten Bildsignalen.

#### **Bildformat**

Zum Einstellen des Bildformates, automatisch oder manuell. Siehe ebenfalls Benutzung der Fernbedienung, Bildformat, S. 4.

#### **Active Control**

Das Fernsehgerät misst ständig alle ankommenden Signale und bessert sie gegebenenfalls nach, um eine möglichst gute Bildwiedergabe zu liefern. Der Umgebungslichtsensor passt die Einstellungen den Sichtbedingungen im Zimmer an (Nur nachdem der Mitte- oder Maximumwert der Aktivreglung gewählt wurde)

**O** Drücken Sie die **s**-Taste auf der Fernbedienung.

*Achtung: Schalten Sie alle auf dem Bildschirm gezeigten Menüs aus.*

- **a** Das Menü Active Control (Aktivreglung) erscheint.
- **Die Cursor-Taste auf/ab drücken, um die Active** Control-Einstellungen **Aus**, **Minimum**, **Mitte** oder **Maximum** zu aktivieren. Die Bildeinstellungen werden ständig und automatisch optimiert, was am Bildschirm mit Leisten dargestellt wird. Die Menüpunkte können nicht angewählt werden.
- ' Die Cursor-Taste rechts drücken, um **Smart Bild** anzuwählen.
- **6** Die Cursor-Taste auf/ab drücken, um eine von den vordefinierten Bildeinstellungen auszuwählen.
- § Die Cursor-Taste rechts drücken, um **Aktiv Display** anzuwählen.
- **O** Die Cursor-Taste auf/ab drücken, um **Menüleisten zeigen**, **Pixel Plus 2**, **Digital Natural Motion** oder **Aus** anzuwählen. Wenn Sie Pixel Plus 2 oder Digital Natural Motion anwählen, wird der Bildschirm in zwei Teile aufgeteilt: Im linken Teil wird die ausgewählte Bildqualitätseinstellung ausgeschaltet; im rechten Teil wird sie eingeschaltet.
- <sup>3</sup> Die Taste <sup>3</sup> nochmals drücken, um das Menü Active Control auszuschalten.

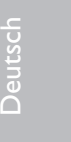

#### **Tonmenü**

Ton Smart Ton Equalizer Lautstärke Balance Loudness Lautst. Kopfhörer Raumklang (Ton I-II) (Mono/Stereo) (Nicam/Analog) (3D Effekt) AVL Prog. Lautstärke TV O

#### & Drücken Sie die Cursor-Taste rechts, um **Ton** zu wählen.

é Wählen Sie die Menüwahlmöglichkeiten im Tonmenü mit der Cursor-Taste auf/ab und passen Sie die Einstellungen mit der Cursor-Taste links/rechts an. Denken Sie daran, daß die Einstellungen sich in der Mitte des Streifens auf einem normalen, zentralen Niveau befinden.

#### **Smart Ton**

**Smart Ton** anwählen, um eine Liste voreingestellter Toneinstellungen am Bildschirm anzuzeigen, wobei jede Einstellung spezifischen Werksvoreinstellungen von Höhen und Tiefen entspricht. **PP-Werte** bezieht sich auf die persönlichen für den Ton gewählten Einstellungen im Tonmenü.

#### *Bemerkung:*

 $-$  Ton **I-II** ist nur erhältlich im Falle von Dual-Sound-Sendungen.

- *- Mono/Stereo kann nur gewählt werden im Falle von analogen stereophonen Sendungen.*
- *- Nicam/Analog kann nur gewählt werden im Falle von Nicam-Sendungen.*

Ambilight ist ein neuartiges Beleuchtungskonzept, bei dem Licht mit völlig regulierbaren Farben auf der Rückseite des Fernsehgeräts benutzt wird, um das Sehvergnügen zu erhöhen. Eine Analyse des Bildinhalts passt die Farben ununterbrochen an, oder das Licht kann auf irgendeine feste Farbe und viele Weißschattierungen eingestellt werden.Ambilight schafft die ideale Umgebung, um fernzusehen. Resultat: ein noch entspannenderes Fernseherlebnis und noch besser wahrgenommene Bilddetails, Kontraste und Farben. Im Bereitschaftsstand kann das Licht auf irgendeine Farbe eingestellt werden und eine ganz besondere Atmosphäre im Zimmer schaffen.

- & Wählen Sie **Ambilight** im TV-menü.
- **O** Drücken Sie die Cursortaste ab, um das Ambilight-Menü abzurufen.
- $\bigoplus$  Wählen Sie Ambilight und drücken Sie die Cursortaste rechts, um **Aus** oder **Ein** zu wählen.
	- **Aus**: Das Umgebungslicht wird ausgeschaltet und alle andere Menüpunkte werden ausgeschaltet.
	- **Ein**: Das Umgebungslicht wird eingeschaltet. Passen Sie die Lichteinstellungen in den nachstehenden Menüs genau an.
- ' Wählen Sie **Helligkeit**, um die Lichtleistung für das Umgebungslicht zu regeln.
- ( Wählen Sie **Modus** und drücken Sie die Cursortaste rechts, um **Farbe**, **Umgebung**, **Entspannt**, **Film** oder **Aktion** zu wählen.
	- **Farbe**: zeigt ein konstantes Licht je nach den Einstellungen im Ambilight-Menü Farbe. Siehe weiter.
	- **Umgebung**, **Entspannt**, **Film** und **Aktion** werden Helligkeit und Farbe effektiv an den Inhalt des Bildschirms anpassen. Der gewählte Modus wird die Geschwindigkeit und/oder Sättigung und/oder Intensität, die die wahrgenommenen Eindrücke bestimmen, beeinflussen.

**Ambilight**

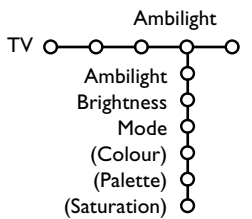

Im Modus **Entspannt** z.B. ändern sich Helligkeit und Farbe ruhig und langsam, was für eine zwar immersivere aber entspannendere Wahrnehmung sorgt. **Umgebung** ist die werkseitig festgelegte Geschwindigkeit der Änderung der Helligkeit und Farbe. **Film** wird die Wahrnehmung eines Films beeinflussen, während der Modus Action die Wahrnehmung der Bewegungen beeinflussen wird.

*Anmerkungen:*

- *- Die Geschwindighkeit der Änderung ist beschränkt, um keine unangenehmen Empfindungen zu verursachen.*
- *- Je nach der getroffenen Wahl werden manche Punkte des Ambilight-Menüs ausgeschaltet und nicht gewählt werden können.*

#### **Ambilight im Bereitschaftsstand**

Wenn das Fernsehgerät ausgeschaltet ist, ist das Umgebungslicht ebenfalls ausgeschaltet.Wenn das Fernsehgerät im Bereitschaftsstand steht, kann Ambilight benutzt werden, um eine einmalige Atmosphäre im Zimmer zu schaffen. Drücken Sie die Taste Ambilight ein/aus auf der Fernbedienung, um zwischen Ambilight Aus und Ein umzuschalten.

#### **Infrarotlicht Interferenzen mit externen Geräten**

Um zu verhindern, daß der Empfang Ihrer Fernbedienung(en) beeinträchtigt wird, platzieren Sie bitte Ihre externen Geräte außerhalb des Ambilight-Bereiches Ihres TV's. *Wichtig:Ambilight kann nicht riktig funktionieren wenn die Raumtemperatur kleiner als 15°C ist.*

#### **Smart Farbe-Modi:**

- **PP-Werte**:Wählen Sie irgendeine Farbe oder irgendeinen Farbton nach Ihrer Wahl, z.B. abhängig von Ihrem Interieur, dem Inhalt des Programms (Sport, Film usw.), Ihrer Stimmung usw.
- **Warmweiß**: Die Farbe wird an die Farbe der meisten normalen Glühlampen angepasst.Wählen Sie diese Einstellung, wenn Sie wollen, das das Umgebungslicht möglichst gut an das normale Licht in einem Wohnzimmer angepasst ist.
- **Kaltweiß**: Die Farbe ist an das normale Tageslicht angepasst (6500K).Wählen Sie diese Einstellung, wenn Sie ein kälteres Licht bevorzugen.

*Anmerkung: Das 6500 K ist die von der SMPTE empfohlene Einstellung für die Hintergrund-beleuchtung von Bildschirmen.*

• **Blau**: Die blaue Farbe wird von den meisten Verbrauchern bevorzugt, um eine ruhige, moderne und/oder mystische Atmosphäre zu schaffen.Wählen Sie diese Einstellung nach persönlichem Geschmack und je nach Ihrer Stimmung.

#### **Sonderfunktionen Menü**

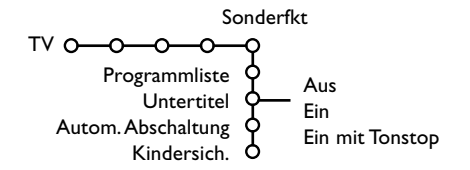

**Drücken Sie die Taste** i**, um Informationen über den ausgewählten Menüpunkt zu erhalten.**

& Drücken Sie die Cursor-Taste rechts, um **Sonderfkt** zu wählen.

é Wählen Sie die Menüwahlmöglichkeiten im Menü Sonderfkt mit der Cursor-Taste auf/ab und passen Sie die Einstellungen mit der Cursor-Taste links/rechts an.

#### **Programmliste**

Drücken Sie die **OK**-Taste, um auf den gewählten Fernsehsender oder auf das gewählte periphere Gerät umzuschalten.

#### **Untertitel wählen**

Die Untertitelungsseite muss für jeden Fernsehsender gespeichert werden: Schalten Sie Videotext ein und wählen Sie die richtige Untertitelseite aus dem Videotext-Inhaltsverzeichnis. Schalten Sie Videotext aus. Wenn die Funktion **Untertitel** aktiviert ist (**Ein**), werden die Untertitel automatisch in den ausgewählten Fernsehprogrammen erscheinen, wenn Untertitel mit ausgestrahlt werden. Ein Symbol gibt an, daß der Modus eingeschaltet ist. Wählen Sie **Ein mit Tonstop**, wenn Sie wollen, daß die Untertitel automatisch wiedergegeben werden, falls der Ton zeitweilig unterbrochen wurde mit der Taste  $\mathbb{R}$  auf der Fernbedienung.

#### **Autom.Abschaltung**

Zum Festlegen der Zeitdauer, nach der das Fernsehgerät in Bereitschaft schaltet.

#### **Kindersicherung**

- & Wählen Sie **Kindersicherung**.
- é Drücken Sie die Cursor-Taste rechts, um zum Menü Kindersicherung überzugehen. Sie werden darum gebeten, Ihre Code einzugeben. *Bemerkung : Sie sollen Ihren Kode jedesmal eingeben, bevor Sie zum Menü Kindersicherung gehen.*

#### **Wichtig: Sie haben Ihren Code vergessen! Siehe S. 21.**

 $\bigoplus$  Wählen Sie eine der Menüwahlmöglichkeiten des Menüs Kindersicherung:

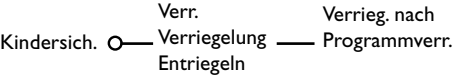

- **Verriegeln** wenn Sie alle Sender und externen Quellen verriegeln wollen.
- **Verriegelung** und drücken Sie die Cursor-Taste rechts.Wählen Sie:
- **Verriegeln nach** wenn Sie die Sicherung für alle Programme nach einem bestimmten Zeitpunkt einschalten wollen. Drücken Sie die Cursor-Taste rechts, um den Zeitpunkt mittels der Cursor-Taste auf/ab und rechts einzugeben. Drücken Sie die **OK**-Taste zur Bestätigung.
- Programmverr. wenn Sie einen bestimmten Fernsehsender oder eine externe Quelle sperren wollen.
- **Entriegeln**, um die Sicherung für alle Sender und externen Quellen gleichzeitig auszuschalten.

#### **Digitale Videotext**

Digitale Kanäle, die Sie wie andere Kanäle auswählen, bieten spezielle Teletext-Services (z.B. BBCTEXT)..

- **<sup>1</sup>**  $\blacksquare$  drücken, um den Videotext einzuschalten. *Nur für Großbritannien:*
	- *- MHEG wird wiedergegeben, wenn Programme interaktive TEXT-MHEG Elemente, die durch ein MHEG-Piktogramm im Banner angegeben werden, übertragen.*
	- *- Um Videotext einzuschalten, halten Sie* b *3 Sekunden gedrückt.*

é Um den digitalen Teletext zu verwenden, befolgen Sie die Anweisungen auf dem Bildschirm.

- **8** Je nach Service werden Sie zur Verwendung von Tasten aufgefordert: Cursortasten, farbige Tasten, Teletext-Ein/Aus-Taste (*三*) und u.U. Zifferntasten.
- $\bullet$  Wenn Sie Videotext nicht länger gebrauchen, wählen Sie mit den Tasten **-P+** einen anderen Kanal aus, oder befolgen Sie die Anweisungen auf dem Bildschirm, um zum Bild zurückzukehren.

#### **Text info**

Einige digitale Kanäle bieten auch Informationen zum aktuellen Programm (u.U. erscheint eine Meldung am unteren Rand des Bildschirms). Befolgen Sie die Anweisungen auf dem Bildschirm und benutzen die Cursortasten um de Textseiten zu durchlaufen.

#### **Analoge Videotext**

Die meisten analoge Fernsehsender strahlen Information über Videotext/Teletext aus. Dieses Fernsehgerät hat einen Speicher von 1200 Seiten, der die meist gesendeten Seiten und Subseiten speichert, um die Wartezeit zu beschränken. Nach jeder Programmänderung nimmt der Speicher eine Bildwiederholung vor.

#### **Videotext ein- und ausschalten**

Drücken Sie **国**, um den Videotext einzuschalten.

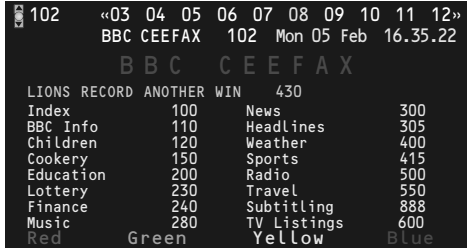

#### **Eine Videotext-/Teletextseite wählen**

- Die gewünschte Seitennummer eingeben mit den Zifferntasten, mit den Cursor-Tasten auf/ab, links/rechts, oder mit den **-P+** Tasten
- Wählen Sie mit den farbigen Tasten, die den Farboptionen unten im Bildschirm entsprechen, das gewünschte Thema.

#### **Zuletzt gesehene Videotextseite**

*(Nur möglich, falls keine Favoritenliste mit Videotextseiten verfügbar ist. Siehe S. 28.)* Drücken Sie die P.P-Taste.

#### **Das Inhaltsverzeichnis wählen**

Drücken Sie die graue >> Taste, um das Hauptinhaltsverzeichnis (normalerweise S. 100) auf dem Bildschirm erscheinen zu lassen.

#### **Nur für T.O.P.-Videotext-Sendungen:**

Drücken Sie [i]. Ein T.O.P. Überblick von den vorhandenen Themen erscheint. Wählen Sie mit den Cursor-Tasten auf/ab, links/rechts das gewünschte Thema und drücken Sie die **OK**-Taste. Nicht alle Sender senden den T.O.P.Videotext aus.

#### **Mehrfachseiten wählen**

Wenn die gewählte Videotext-/Teletextseite mehrere Textseiten enthält, erscheint eine Textseite auf dem Bildschirm. Drücken Sie die Cursor-Taste links oder rechts, um die nächste oder die vorige Subseite zu wählen.

#### **Bild/Videotext**

- **O** Drücken Sie die <sup>1</sup>a-Taste. 12 drücken, um die Videotext auf der rechten Hälfte des Bildschirms anzuzeigen.
- **O** Drücken Sie die [12 Taste, um Dual Bild auszuschalten.

#### **Eine Videotextseite vergrößern**

Mehrmals die Taste (D) drücken, um den oberen Teil der Videotextseite, den unteren Teil der Videotextseite anzuzeigen, und dann zur Videotextseite im Normalformat zurückzukehren.Wenn die Videotextseite vergrößert wird, können Sie mit Hilfe der Cursor-Taste auf/ab eine Zeile nach der anderen durch den Text scrollen.

Deutsch

#### **Hypertext**

Mit Hypertext können Sie egal welches Wort oder egal welche Zahl auf der Videotextseite, die Sie jetzt sehen, selektieren und suchen.

- & Drücken Sie die **OK**-Taste, um das erste Wort oder eine Zahl auf der Seite aufleuchten zu lassen.
- é Benutzen Sie die Cursor-Taste, um das Wort oder die Zahl, das/die Sie suchen, zu wählen.
- **8 Drücken Sie die OK-Taste zur Bestätigung.** Eine Nachricht erscheint unten auf dem Schirm, um anzugeben, daß gesucht wird oder daß das Wort oder die Seite nicht gefunden wurde.
- ' Die Cursor-Taste auf drücken, um Hypertext zu verlassen.

27

#### **Videotext Menü**

- & Drücken Sie die **MENU TV**-Taste, um das Menü zu aktivieren.
- **<sup>2</sup>** Drücken Sie die Cursor-Taste auf/ab, um die Menüwahlmöglichkeiten zu wählen.
- Die Cursor-Taste rechts drücken, um zu aktivieren.

#### **Info enthüllen**

Enthüllt/verbirgt verborgene Informationen auf einer Seite, wie zum Beispiel Lösungen für Rätsel und Aufgaben. Drücken Sie die Cursor-Taste rechts zur Aktivierung.

#### **Bevorzugt**

Sie können insgesamt eine Liste von 8 Vorzugs-Videotextseiten erstellen, die von unterschiedlichen Programmen stammen können.

#### **Eine Vorzugsseite zur Liste hinzufügen:**

- & Wählen Sie die gewünschte Videotextseite aus.
- é Im Teletext-Menü **Bevorzugt** anwählen und Cursor rechts drücken, um die Liste anzuzeigen.
- Den Cursor rechts erneut drücken, um die Seitennummer in die Liste einzutragen.
- ' Drücken Sie nochmals die **MENU TV**-Taste, um das Videotext-Menü zu verlassen.

#### **Auswahl einer Vorzugsseite aus der Liste:** Im TV-Programm und Videotext-Modus mit der P<P-Taste die gewünschte Vorzugsseite

auswählen.

*Anmerkung: Nur die zum ausgewählten TV-Programm gehörigen Videotext-Seiten können angezeigt werden.*

#### **Suchen**

Ein Wort auswählen

Mittels der Tastatur auf dem Schirm können Sie ein Wort eingeben, das Sie in den Videotext-Seiten suchen wollen. Es ist gleichgültig, ob Sie Groß- oder Kleinbuchstaben benutzen.

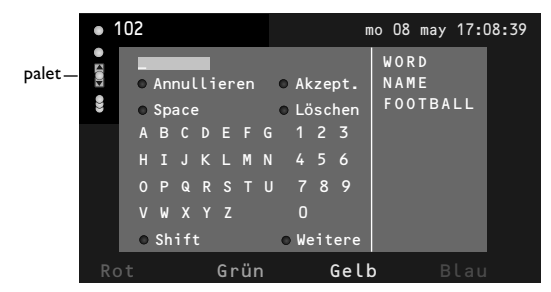

- & Die Cursor-Taste rechts drücken, um die Tastatur zu aktivieren.
- **A** Drücken Sie die Cursor-Taste links/rechts, auf/ab, um die Zeichen,Wörter oder Funktionen zu wählen.
- $\bigodot$  Drücken Sie die OK-Taste, um jedes gewählte Zeichen zu bestätigen.
- ' Wählen Sie **Annullieren**, um das gewählte Wort oder Zeichen zu löschen; **Space**, um einen Zwischenraum einzugeben; **Löschen**, um das zuletzt gewählte Zeichen zu löschen; **Shift**, um große oder kleine Zeichen zu wählen; **Weitere**, um ein Sonderzeichen auf der Tasta-tur anzugeben und drücken Sie die **OK**-Taste.
- **6** Drücken Sie wiederholt die Cursor-Taste links, um zum Videotext-Menü zurückzukehren.

#### **Wortsuche**

- **6 Geben Sie das Wort ein oder wählen Sie ein** Wort aus der Liste mit den zuvor gesuchten Wörtern rechts auf dem Schirm, und drücken Sie die **OK**-Taste.
- é Wählen Sie **Akzept.** und drücken Sie die **OK**-Taste. Die Nachricht **Suchlauf** erscheint.
- Um das Suchen abzubrechen oder nach einem neuen Wort zu suchen,Tastatur auswählen und **OK** drücken.
- $\bullet$  Wenn ein Wort nicht gefunden wurde, erscheint eine Mitteilung.Wenn das Wort gefunden wird, wird es in der Videottextseite markiert. Um weiterzusuchen, die Taste **OK** drücken.

#### **Subseiten durchlaufen** *(falls vorhanden)*

Wechselt die Subseiten automatisch. Die Cursor-Taste rechts drücken, um zu aktivieren und wieder zu deaktivieren.

#### **Programmierte Seite**

Um eine bestimmte Seite zu einem bestimmten Zeitpunkt erscheinen zu lassen.

- & Drücken Sie die Cursor-Taste rechts, um **Ja** oder **Nein** zu wählen.
- **A** Geben Sie den Zeitpunkt und die Seiten-nummer mit der Cursor-Taste oder mit den Zifferntasten ein.

*Bemerkung:Videotext muß nicht eingeschaltet bleiben, aber Sie sollten das Programm weiter anschauen, von welchem die bestimmte Seite ausgewählt wurde.*

 $\bigodot$  Die Cursor-Taste links drücken, um zur TV-Menü-Seite zurückzukehren.

#### **Sprache**

Wenn die Zeichen auf dem Schirm nicht übereinstimmen mit den Zeichen, die vom Videotext-Sender benutzt werden, können Sie hier die Sprachgruppe ändern. Wählen Sie **Gruppe 1** oder **Gruppe 2** mit den Cursor-Tasten rechts.

Drücken Sie die **MENU TV**-Taste, um das Videotext-Menü zu verlassen.

#### **Zusatzanschlüsse**

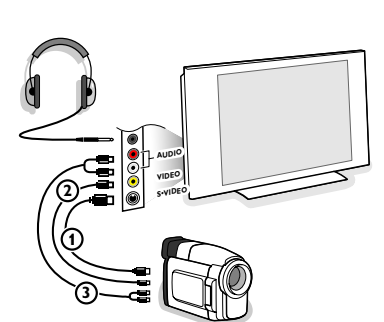

#### **Kamera, Camcorder und Videospiele**

& Ihre Gerät so anschließen, wie gezeigt wird.

é Verbinden Sie das Gerät mit **VIDEO** 2 und **AUDIO L** 3, wenn es sich um ein Mono-Gerät handelt. Schließen Sie auch AUDIO R 3 an, wenn Sie ein Stereo-Gerät besitzen. S-VHS Qualität wird bei einem Camcorder erreicht, wenn die S-VHS-Kabel an die Ausgänge S-VIDEO 1 und AUDIO 3 angeschlossen werden.

*Schließen Sie Kabel* 1 *und* 2 *niemals gleichzeitig an. Dieses kann zur Beeinträchtigung der Bildqualität führen !*

#### **Kopfhörer**

- Den Stecker in den Kopfhöreranschluss <sub>i i</sub> so einstecken, wie gezeigt wird.
- **O** Drücken Sie die Taste  $\mathbf{K}$ , um die internen Lautsprecher Ihres Fernsehgerätes auszuschalten.

*Der Kopfhörer sollte eine Impedanz von 8 bis 4000 Ohm und einen 3,5 mm Klinkenstecker haben.*

**Lautst. Kopfhörer** im Tonmenü wählen, um die Lautstärke des Kopfhörers zu regeln.

#### **Periphere A/V-Geräte anschließen**

Es gibt eine großen Auswahl an elektronischen A/V-Geräten, die an Ihr Fernsehgerät angeschlossen werden können. Den nächsten Anschlußschemen können Sie entnehmen, wie angeschlossen werden muß.

*Anmerkung:*

*EXT1 ist geeignet für CVBS, RGB und Audio L/R;* **EXT2** *CVBS, YIC, RGB und Audio LIR; EXT3 CVBS und Audio L/R; DVI ist geeignet für VGA, SVGA, XGA und 480p, 576p, 1080i und 1152i; Side S-VIDEO, CVBS und Audio L/R.*

*Peripheriegeräte mit einem RGB Ausgang sollen an EXT1 oder 2 angeschlossen werden, da RGB eine bessere Bildqualität liefert.*

*Bemerkung:Wenn Ihr Recorder mit einer EasyLink-Funktion ausgestattet ist, sollte er an EXT2 angeschlossen werden, um die EasyLink-Funktionalität benutzen zu können.*

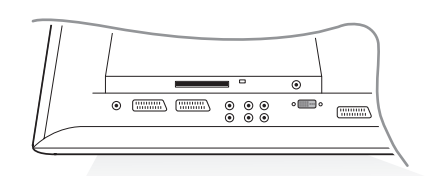

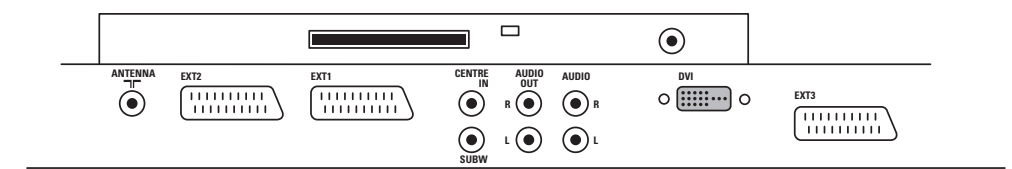

29

**Recorder (VCR-DVD+RW)**

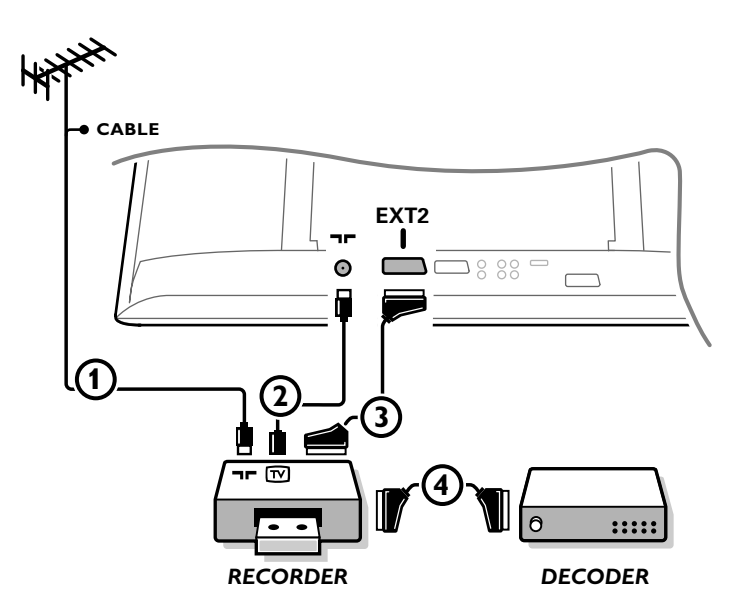

*Bemerkung : Stellen Sie Ihren Videorecorder nicht zu nahe an den Bildschirm, weil bestimmte Videorecorder für Signale aus dem Display empfindlich sein können. Beachten Sie einen Mindestabstand von 0,5 m vom Bildschirm.*

Schließen Sie die Antennenkabel  $(1), (2)$  und, um eine bessere Bildqualität zu bekommen, das Euro-A/V-Kabel 3), so wie gezeigt an. Wenn Ihr Recorder nicht über eine Eurosteckverbindung verfügt, ist der einzig mögliche Anschluss über das Antennenkabel.

Dazu müssen Sie das Testsignal des Recorders einstellen und ihm unter einer Programmnummer zwischen 90 und 99 speichern, siehe Manuelle Einstellung, S. 18.

Schauen Sie zunächst in der Bedienungsanleitung Ihres Recorders nach.

#### **Decoder und Recorder**

Schließen Sie ein Euro-A/V-Kabel 4 an die Euro-A/V-Buchse Ihres Decoders und an die spezielle Euro-A/V-Buchse Ihres Recorders an. Beachten Sie auch die Betriebs-anleitung Ihres Recorders. Siehe auch Decoder, S. 21.

Sie können ebenfalls Ihren Decoder sofort an **EXT1** anschließen mittels des Euro-A/V-Kabel.

#### **Recorder und andere periphere Geräte**

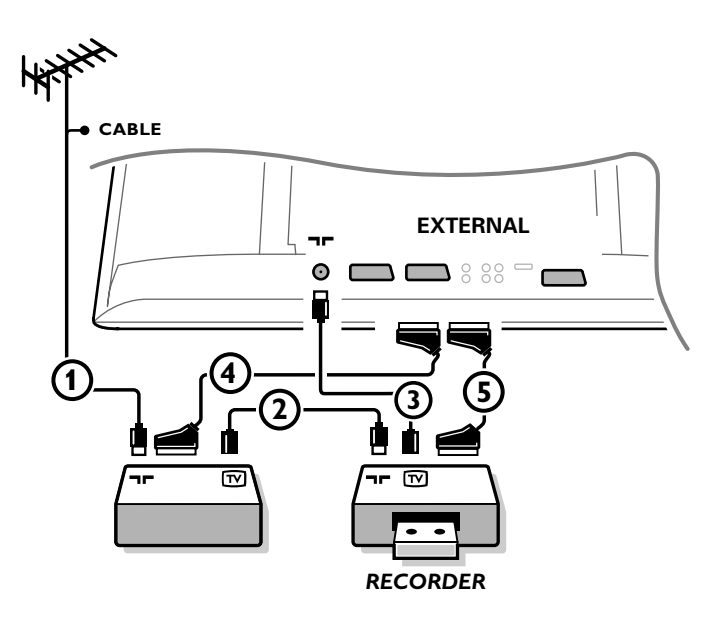

 $\bigcirc$  Die Antennenkabel  $\bigcirc$ ,  $\bigcirc$  und  $\bigcirc$  so anschließen, wie gezeigt wird (nur wenn Ihr Peripheriegerät TV-Antennen-Ein-/Ausgang hat).

Ihr Recorder mit einem Eurokabel 5 an **EXTERNAL 2** anschließen. Ihr ander Gerät mit einem Eurokabel 4an einen von den Eurosteck-verbindungen **EXTERNAL 1** oder **EXTERNAL 3** anschließen, um eine bessere Bildqualität zu erhalten.

Wenn Ihr Recorder nicht über eine Eurosteckverbindung verfügt, ist der einzig mögliche Anschluss über das Antennenkabel. Dazu müssen Sie das Testsignal des Recorders einstellen und ihm unter einer Programmnummer zwischen 90 und 99 speichern, siehe Manuelle Einstellung, S. 18. Schauen Sie zunächst in der Bedienungsanleitung Ihres Recorders nach.

é Machen Sie eine Auswahl unter Konfiguration, Menü Quelle, S. 21.

#### **Mehrkanal-Raumklang-Empfänger**

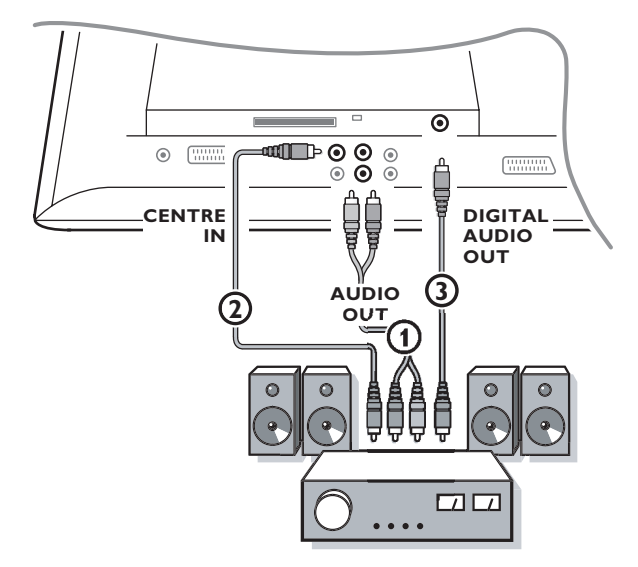

- & Schließen Sie die Audiokabel an den Mehrkanal Surround-Empfänger und an die Ausgänge **AUDIO OUT** L und **R**, auf der Unterseite Ihres Fernsehgerätes 1 an.
- é Wenn Sie möchten, daß die Lautsprecher Ihres Fernsehgerätes die Funktion eines mittleren Lautsprechers übernehmen, Schließen Sie ebenfalls ein Audiokabel an den Multikanal Surround-Empfänger und an den Eingang, CENTRE IN, auf der Unterseite Ihres Gerätes (2) an.
- $\bullet$  Wählen Sie Center Eingang Ja im Menü Quelle, S. 21.

#### **Digital-Ton**

- & Schließen Sie Ihren digitalen Mehrkanal-Raumklang-Empfänger ebenfalls an den **DIGITAL AUDIO OUT** Anschluss 3 an, um Digital-Ton wiederzugeben.
- é Digital-Ton wird wiedergegeben, wenn der gewählte digitale Sender AC3-Ton ausstrahlt.
- $\bigoplus$  Wählen Sie AC3 im digitalen Installationsmenü, bevorzugten Einstellungen, Digital Audio Ausgang. Siehe S. 11.
- ' Wählen Sie **Digital Audio Eingang** auf Ihrem digitalen Mehrkanal-Raumklang-Empfänger.

#### *Warnung :*

*Wenn kein AC3-Signal übertragen wird, wird der Digital Audio Ausgang keinen Ton übertragen.*

*Bemerkung : Sie werden nichts hören, wenn für einen Fernsehsender oder eine externe Quelle die Kindersicherung eingeschaltet ist (S. 26).*

#### **Schließen Sie Ihren DVI-Stecker an**

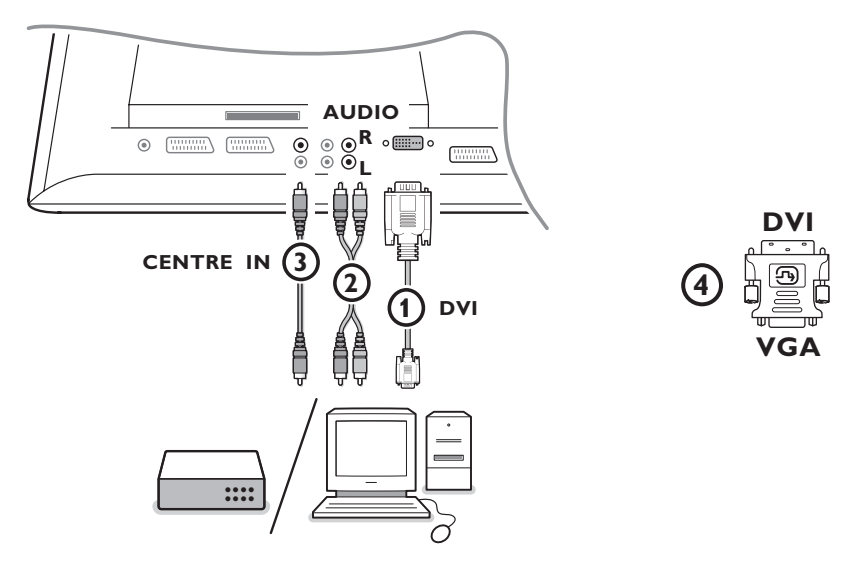

Der DVI-Anschluß ermöglicht die folgenden TV und Bildschirm-Modi, über die Taste + auf der Fernbedienung, für High Definition- (HD) und Computer-Geräte (PC):

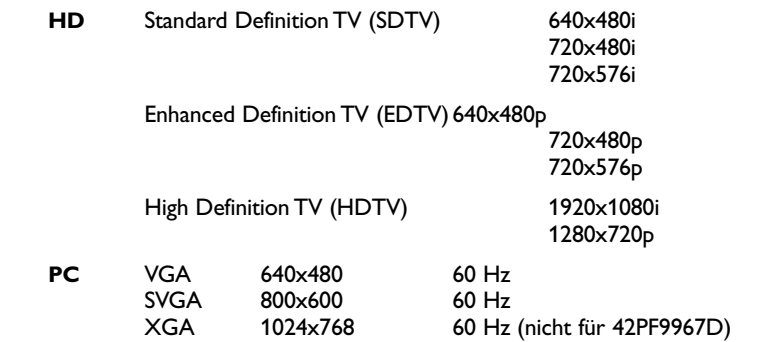

*Anmerkung:Wenn nötig können Sie mit den Cursortasten das Bild ins Zentrum des Bildschirms bringen.*

G Schließen Sie Ihre Geräte an den DVI-Konnektor Ihres Fernsehgeräts 1 an. Abhängig vom Typ von Konnektor Ihrer Geräte müssen Sie eventuell einen entsprechenden Adapter gebrauchen.

#### **DVD**

Schließen Sie das DVI-auf-DVI-Kabel an den DVI-Konnektor Ihres Fernsehgeräts (1) an.

#### **Computer (PC):**

- mit einem DVI-Konnektor: Schließen Sie das DVI-auf-DVI-Kabel an den **DVI**-Konnektor Ihres Fernsehgeräts  $\bigoplus$  an.
- mit einem VGA-Konnektor: Schließen Sie das VGA-Kabel an den VGA-auf-DVI-Adapter 4 und an den **DVI-Konnektor Ihres Fernsehgeräts (1) an.**
- é Schließen Sie das Audiokabel 2 an die **DVI AUDIO R** (rechts) und **L** (links) Eingänge des Fernsehgeräts an, wenn das Fernsehgerät über einen analogen Audio-Eingang analogen Klang für ein angeschlossenes peripheres Gerät empfangen wird

#### **ODER**

Schließen Sie das Audiokabel <sup>(3</sup>) an einen der **DIGITAL AUDIO IN**-Konnektoren des Fernsehgeräts an, wenn das Fernsehgerät über einen digitalen Audio-Eingang Digitalklang für ein angeschlossenes peripheres Gerät empfangen wird. Wählen Sie danach unter Grundeinstellung, Menü Quellen, die Quelle aus, an die die peripheren Geräte mit digitalem Audio-Eingang angeschlossen wurden. Siehe S. 21.

#### **Subwoofer anschließen**

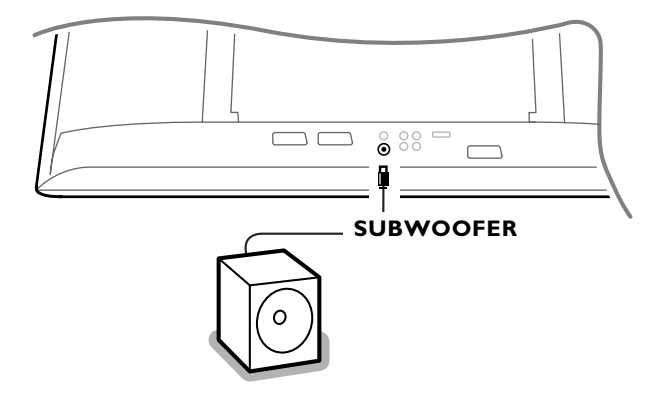

Um die Tonqualität Ihres Fernsehgeräts zu verbessern, können Sie einen externen Subwoofer anschließen (zwischen 20 und 250 Hz).

- & Schließen Sie das Audio-Kabel des externen Subwoofers an den **SUBWOOFER**-Anschluss hinten an Ihrem Fernsehgerät an.
- é Wählen Sie **Subwoofer** aus unter Konfiguration,Allgemein, S. 20.
- <sup>3</sup> Stellen Sie die Frequenz des externen Subwoofers (nach persönlichem Vorzug) auf 100-120 Hz ein, wenn dies möglich ist mit Ihrem Subwoofer.
- $\bullet$  Regeln Sie die Lautstärke des externen Subwoofers, wenn Ihr Subwoofer mit einer Lautstärkeregelung ausgerüstet ist. Lesen Sie ebenfalls die Betriebsanleitung des externen Subwoofers.

#### **Common Interface**

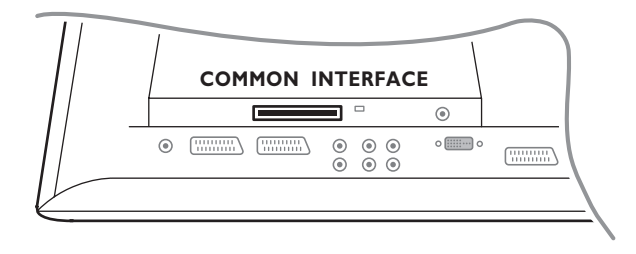

Am Common Interface-Steckplatz kann ein CAM (Conditional Access Module) und eine Smartcard angeschlossen werden. Für weitere Informationen über diese Module wenden Sie sich bitte an Ihren Serviceprovider.

*Hinweis: Das Fernsehgerät sollte immer ausgeschaltet werden, bevor Module in den Common Interface-Steckplatz eingeführt werden.*

#### **Recorder oder DVD mit EasyLink**

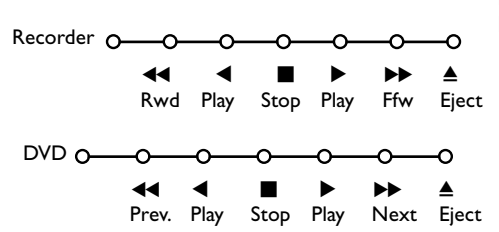

Der **Recorder** oder **DVD** kann über das Recorder- oder DVD-Menü auf dem Schirm bedient werden.

- & Drücken Sie die **MENU TV**-Taste auf der Fernbedienung.
- é Wählen Sie das **Recorder** oder **DVD**-Menü mit der Cursor-Taste auf/ab.
- $\bigodot$  Drücken Sie die Cursor-Taste links/rechts, auf/ab, um eine der Recorder- oder DVD-Funktionen zu wählen.

*Die Taste* ® *für Aufnahme kann im Fernsehmodus genutzt werden.*

*Wenn Ihr EasyLink Recorder mit einer System Bereitschaft versehen ist und wenn Sie die* B*-Taste während drei Sekunden eingedrückt halten, werden sowohl das Fernsehgerät wie das Videogerät vorübergehend in den Bereitschaftszustand umgeschaltet.*

Deutsch

## **Angeschlossene periphere A/V-Geräte wählen**

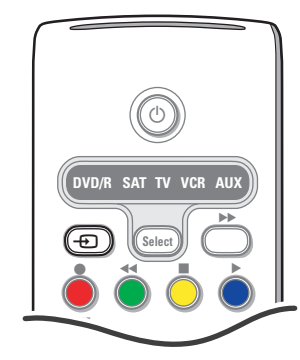

Drücken Sie mehrfach die + Taste auf der Fernbedienung, um **EXT1**, **EXT2**, **EXT3**, **Side** oder **DVI** zu wählen, abhängig davon, wo Sie Ihr Gerät angeschlossen haben.

*Bemerkung: Die meisten A/V-Geräte (Decoder, Recorder) führen die Umschaltung selbst durch.*

#### **Audio- und Videogeräte-Tasten**

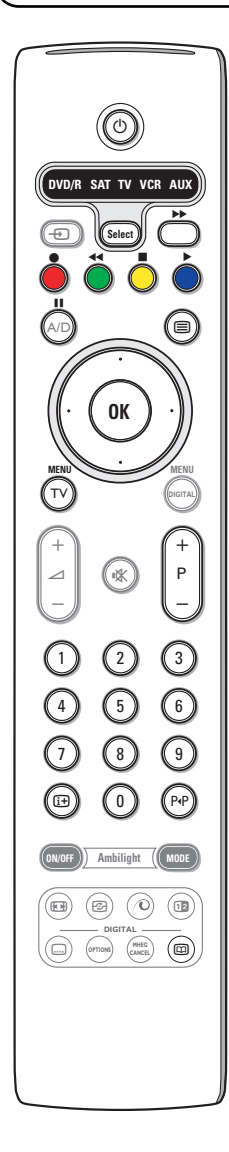

Mit dieser System-Fernbedienung lassen sich folgende Philips Geräte bedienen: DVD, DVD/R, SAT (RC5/RC6),AMP (+Tuner), CD, CD/R.

Die Taste **Select** drücken, um eines von den auf dem Display angezeigten Geräten zu betreiben (**AUX** = CD, CDR,VCR, **DVD/R** = DVD, **SAT** = SAT (RC5). Durch **Select** mehrmals zu drücken innerhalb von 2 Sekunden können auch andere Geräte ausgewählt werden. Die LED-Anzeige blinkt langsam, um das Gerät anzuzeigen.

Eine von den Tasten auf der Fernbedienung drücken, um die peripheren Geräte zu betreiben. Um zum TV-Modus zurückzukehren, **Select** drücken, während die LED-Anzeige blinkt.Wenn innerhalb von 60 Sekunden nichts passiert, kehrt die Fernbedienung in den **TV**-Modus zurück.

Wenn Sie wünschen, dass die Fernbedienung nicht zum TV-Modus zurückschaltet, sondern im gewählten Modus bleibt, gehen Sie folgendermaßen vor:Wählen Sie den gewünschten Modus mit der **Select**taste.Warten Sie, bis keine LED mehr brennt. Halten Sie die **Select**-taste und die Taste **OK** mindestens 2 Sekunden zugleich gedrückt. Die Fernbedienung wird ab jetzt nicht mehr zum TV-Modus zurückschalten, sondern wird im gewählten Modus bleiben. Um wieder zu den Standardeinstellungen der Fernbedienung (TV-Modus) zurückzukehren, wiederholen Sie die vorerwähnten Schritte und wählen Sie den TV-Modus.

*Bemerkung:Wenn länger als 2 Sekunden auf die Select-Taste gedrückt wird, wird der Befehl zum Auswählen des RC5/RC6-Systems übertragen.*

- (<sup>1</sup>) um in den Bereitschaftsstand zu schalten
- ºæ Pause (**VCR**, **DVD**, **CD)** RDS-Nachrichten/TA (**AMP**); Nummern in einer anderen Reihenfolge spielen lassen (**CD/R**)
- ® Aufnahme,
- zurückspulen (VCR, CD); niedrigere Frequenzen suchen (**DVD**, **AMP**)
- Stopp,
- Wiedergabe,
- † vorwärtsspulen (**VCR**, **CD**); höhere Frequenzen suchen (**DVD**, **AMP**)
- $H$  Pause (**CD/R**)

Außerdem können die **DVD/R**, **SAT** und **AUX** Anzeigen derart eingestellt werden, dass sie den DVD-R, DVD + Empfänger, DVD-R + Empfänger, SAT (RC6), CD-R und VCR bedienen.

& Wählen Sie **TV** mit der **Select**-taste.

- é Zur Programmierung
	- **DVD-R**, drücken Sie die Taste **OK** + Ziffer 2.
	- **SAT (RC6)**, drücken Sie die Taste **OK** + Ziffer 4.
	- **CD-R**, drücken Sie die Taste **OK** + Ziffer 6.
	- **DVD + Empfänger**, drücken Sie die Taste **OK** + Ziffer 7.
	- **DVD-R + Empfänger**, drücken Sie die Taste **OK** + Ziffer 8.
	- **VCR**, drücken Sie die Taste **OK** + Ziffer 9.
- b RDS-Anzeige (**AMP**); Ihre Sprache für Untertitel wählen (**DVD**); i Informationen zeigen
- **MENU** Menü ein- oder ausschalten
- **P +** für die Wahl von Kapitel, Sender, Nummer
- 0 bis 9 Zifferneingabe
- 0 Bandinhalt (**VCR**), ein DVD-Kapitel wählen, eine Frequenz wählen (**AMP**)
- <sup>(3)</sup> VCR Zeitanzeige

Cursor-Taste auf/ab: die nächste oder vorige Platte wählen (**CD)**

Cursor-Taste links/rechts: die nächste oder vorige Nummer wählen (**CD**) höher/niedrig suche (**AMP**)

" Wählen Sie die entsprechende **DVD/R**, **SAT**, **AUX** Anzeige. Die Fernbedienung wird ihren DVD-R, DVD oder DVD-R in Kombination mit einem Empfänger (**DVD/R**), SAT (**RC6**) (sat), CD-R oder VCR (**AUX**) bedienen.

Achtung: Um zu den werkseitig festgelegten Modi zurückzukehren, entfernen Sie weder einige Minuten die Batterien, oder drücken Sie die Taste **OK** + Ziffer 1 (DVD-Modus) oder + Ziffer 3 (SAT-RC5) oder + Ziffer 5 (CD-Modus).

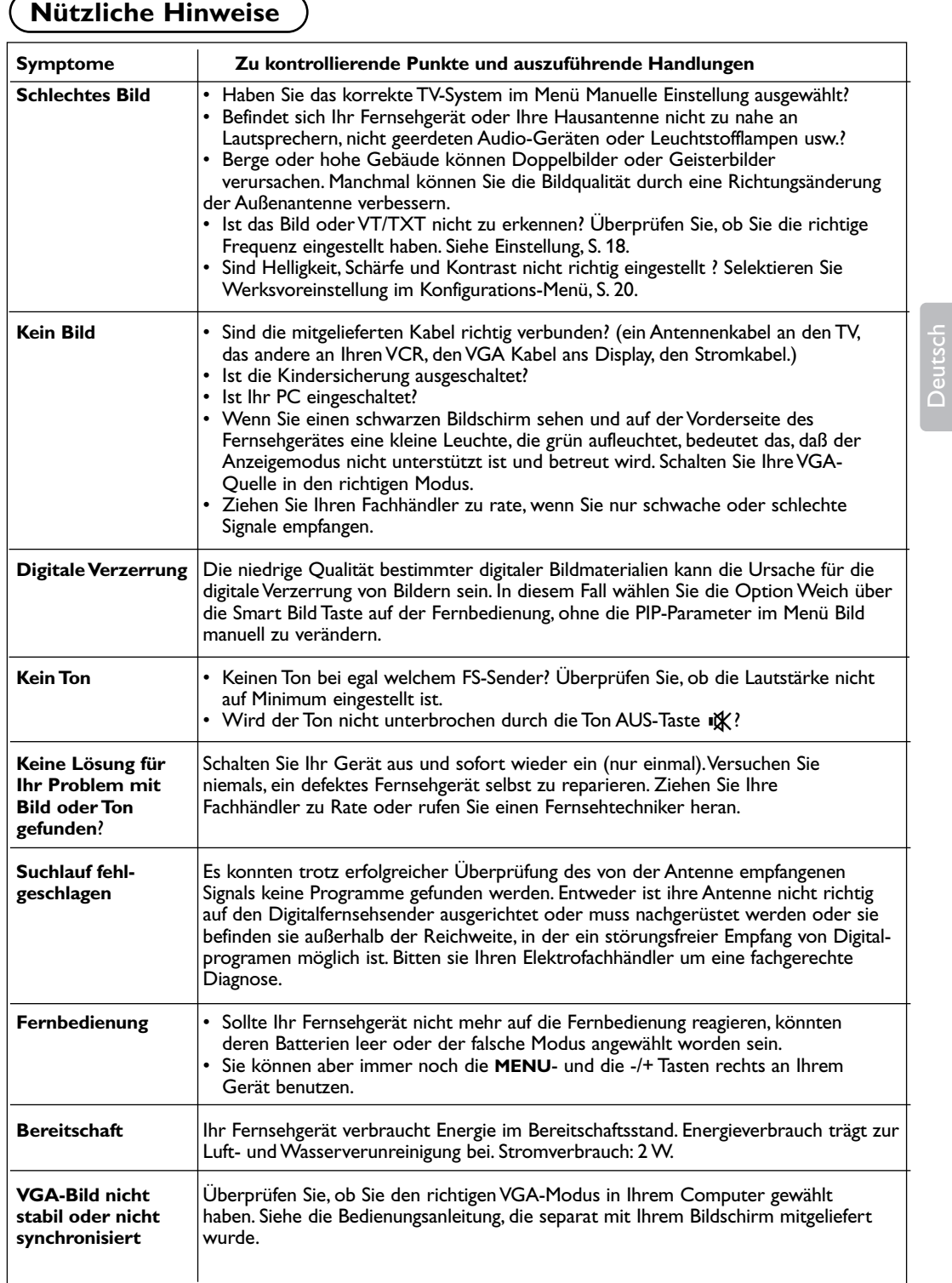

#### **Warnhinweise zu Standbildern auf dem Fernsehbildschirm**

Wird an einem Plasma-Bildschirm für längere Zeit ein Standbild angezeigt, so besteht die Gefahr, dass ein permanentes Nachbild auf dem Bildschirm entsteht – ein Effekt, der als Phosphor-Einbrennen bezeichnet wird. Bei normalem Gebrauch des Fernsehers sollten daher ständig wechselnde, bewegte Bilder auf dem gesamten Bildschirm angezeigt werden.

Beispiele für Standbilder (diese Liste erhebt keinen Anspruch auf Vollständigkeit, es können auch weitere Arten von Standbildern auftreten):

- **TV und DVD Menüs**: Auflistungen des Inhalts einer DVD;
- **Schwarze Bildbalken**:Wenn rechts und links neben einem Bild schwarze Balken angezeigt werden, sollte das Bildformat so geändert werden, dass es den gesamten Bildschirm ausfüllt.
- PIP ("Bild im Bild") und Multi-PIP: verwenden Sie die PIP oder Multi-PIP Funktion möglichst nicht über einen längeren Zeitraum;
- **Logos der Fernsehsender**: können Einbrennen hervorrufen, wenn sie hell und unbewegt sind. Bewegte oder kontrastarme Grafiken tragen in der Regel nicht zu einer ungleichmässigen Alterung des Plasma-Bildschirms bei.
- **Laufbänder mit Börseninformationen** am unteren Rand des Bildschirms
- **Logos oder Preisanzeigen von Homeshopping-Sendern**: wenn diese sehr hell sind und permanent oder wiederholt an der gleichen Stelle des Bildschirms angezeigt werden. Weitere Beispiele für Standbilder sind Logos, Bilder von einem angeschlossenen Computer, Zeitanzeigen,Videotext und Bilder, die im 4:3 Modus angezeigt werden, statische Bilder oder Zeichen etc.

*Hinweis:*

- *Verringern Sie bei der Ansicht von Standbildern Kontrast und Helligkeit*
- *Ist es einmal zu einem Einbrennen gekommen, verschwindet dieser Effekt nie wieder ganz.*

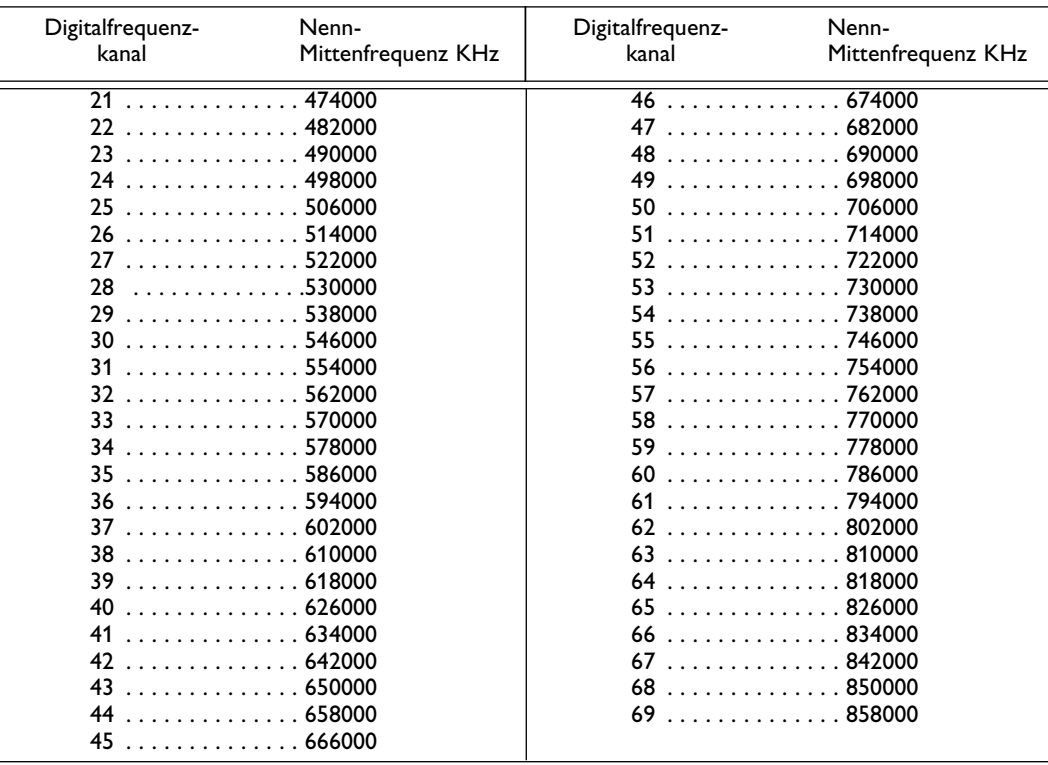

## **Mittenfrequenztabelle (in KHz)**